# **webMethods Integration Cloud 6.6.0 Readme**

# **August 2020**

This file contains important information you must read before using webMethods Integration Cloud 6.6.0. You can find system requirements and user documentation on th[e Documentation website](http://documentation.softwareag.com/) or the [TECHcommunity website.](http://techcommunity.softwareag.com/) At those locations, you can also find suite-related security and globalization information.

Included in this file is information about functionality that has been added, removed, deprecated, or changed for this product. Deprecated functionality continues to work and is supported by Software AG but may be removed in a future release. Software AG recommends against using deprecated functionality in new projects.

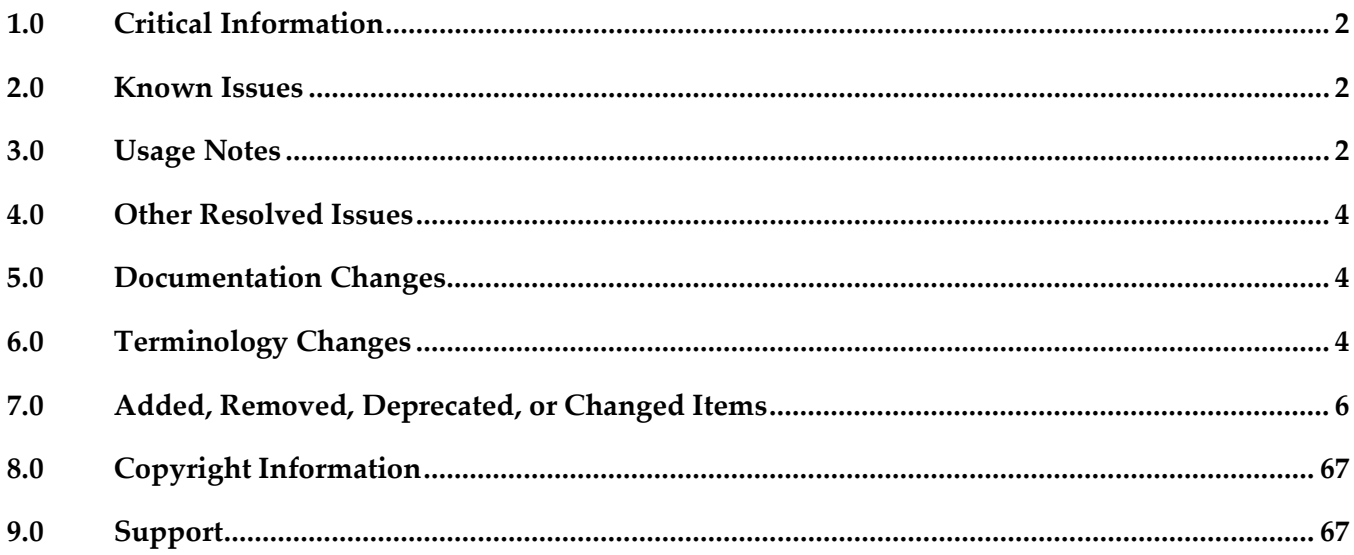

# <span id="page-1-0"></span>**1.0 Critical Information**

This section lists any critical information for the current release that were known when this readme was published. For critical information found later, go to the Knowledge Center on the [Empower website.](https://empower.softwareag.com/)

<span id="page-1-1"></span>None

# **2.0 Known Issues**

This section lists any issues for the current release that were known when this readme was published. For known issues found later, go to the Knowledge Center on the **Empower website**.

UHM-973

In the End-to-End Monitoring application, for a complex integration, where one SOAP API or REST API calls another SOAP API, only the starting point of the trace is captured. For the same complex integration, Integration Cloud shows both the traces as part of its monitoring feature. **Note**: The same limitation does not occur when REST APIs are called from a SOAP API or another REST API.

**UHM-434** 

In the End-to-End Monitoring application, when you perform a search using multiple search characters, it may not show the correct results in some cases.

**UHM-1015** 

When an Integration execution gets timed out, webMethods Integration Cloud does not store the record. However, this is tracked by End-to-End Monitoring. Due to this, when a user clicks on the *More details* link from the component details page, it opens a blank page.

UHM-970

In End-to-End Monitoring, API Gateway traces without a transactional event are not getting traced.

# <span id="page-1-2"></span>**3.0 Usage Notes**

This section provides any additional information you need to work with the current release of webMethods Integration Cloud.

- Information on major releases, hotfixes, and patch releases including the latest statistics on cloud system availability, system performance, and security are available on the Cloud Trust Center at https://trust.softwareag.com/integrationcloud/calendar/.
- See the *Supported Browsers* section in the *System Requirements for Software AG Products* document available on the Software AG Documentation website at https://documentation.softwareag.com for information on the supported browsers.
- webMethods Integration Cloud is best experienced using Google Chrome browser or Mozilla Firefox. Some features may not work if you are using Microsoft Internet Explorer 10.0 or earlier versions.
- After an Integration Cloud upgrade, the older version browser's cache and cookies are not cleared automatically. This may lead to incorrect display of page content. Ensure that you clear the browser's cache manually after every upgrade, and then log in to Integration Cloud.
- The Stored Procedure operation does not support the Input Field Type as java.sql.Array for the ARRAY JDBC Type. Use the Input Field Type as java.lang.Object for ARRAY JDBC Type.

# <span id="page-3-0"></span>**4.0 Other Resolved Issues**

This section lists the issues that were resolved in each release. A release is listed in this section only if changes occurred in that release.

# *Release 4.1.0*

LIP-3087

Pipeline mapping screen does not respond if there is a large number of nested complex fields. The pipeline mapping page becomes unresponsive when a large number of nested complex fields is selected in a custom operation.

Workaround: While creating a custom operation, ensure that you select only the required fields.

■ LIP-3932

Audit log displays both Login and Logout entries after you have logged into Integration Cloud. When you log in, both Login and Logout entries appear in the Audit log. The Audit Log should display only the Login entry.

There is currently no workaround for this issue.

# <span id="page-3-1"></span>**5.0 Documentation Changes**

This section describes *significant changes* to the documentation, such as the addition, relocation, or removal of product guides, online help, chapters, or other major content. A release is listed in this section only if changes occurred in that release.

# *Release 5.0.0*

The new *Deploying to webMethods Integration Cloud* document describes how to deploy user-created packages and configurations that reside within on-premises runtimes or repositories to webMethods Integration Cloud.

# *Release 1.0*

The new context-sensitive *webMethods Integration Cloud Help* describes how to use Integration Cloud and its features.

# <span id="page-3-2"></span>**6.0 Terminology Changes**

A release is listed in this section only if changes occurred in that release.

# *Release 5.0.0*

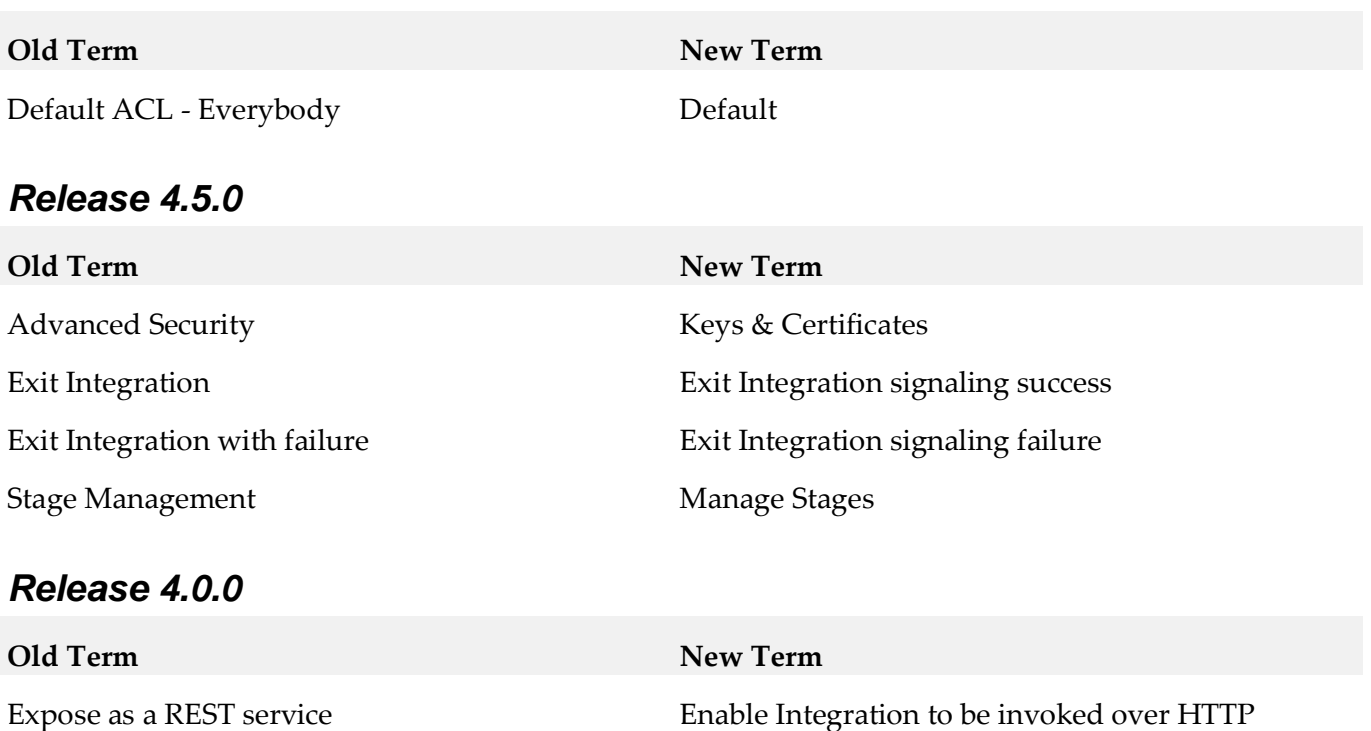

# <span id="page-5-0"></span>**7.0 Added, Removed, Deprecated, or Changed Items**

This section lists functionality, controls, portlets, properties, or other items that have been added, removed, deprecated, or changed. A release is listed in this section only if changes occurred in that release.

### *Release 6.6.0*

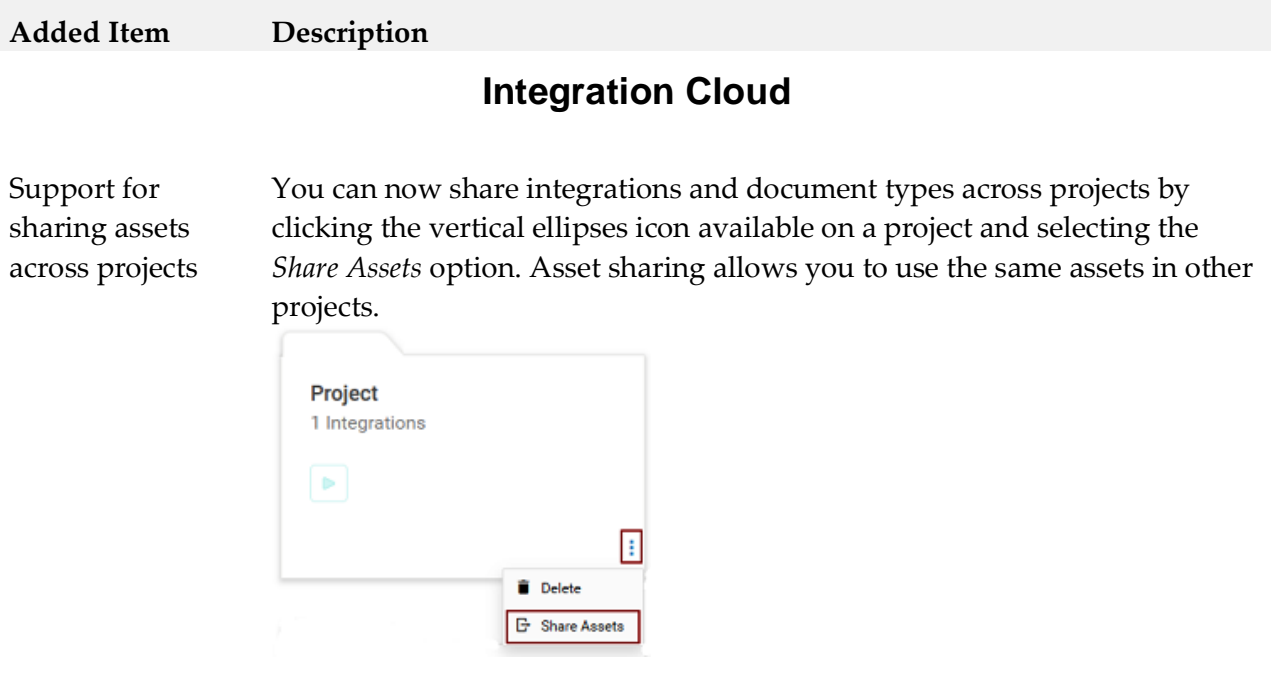

You can share assets with other projects only in the *Development* stage and if you are assigned to the *Administrator* Access Profile.

Capability to mark Integrations as Completed with Errors, if errors are caught with try-catch blocks

You can enable this option in the new *Settings > Preferences > Tenant Preferences* section. Select this option to view on-screen messages when an exception occurs while executing an operation or a service within an integration using a Try-Catch block. When this option is enabled, if an exception occurs within a Try block, then the end result of the integration execution is shown as completed with errors. Even if the error is handled in the Catch block, the integration is shown as completed with errors. When this option is not selected, if an exception occurs within a Try block, then the end result of the integration execution is shown as integration completed successfully.

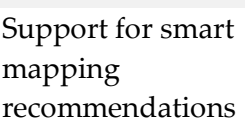

Smart mapping provides you with intelligent mapping recommendations regarding which fields should be mapped in the pipeline. You can enable the smart mapping functionality by selecting the *Settings > Preferences > Publish Integration Mappings to Recommendations Engine* option. Preferences Single Sign-On **Access Control Lists Project Permissions** Company Information **Password Policy** 

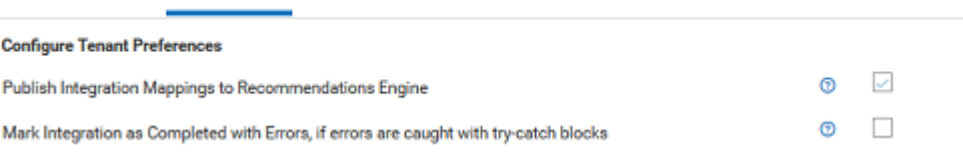

A Machine Learning (ML) algorithm is applied to provide the suggestions. This algorithm learns from the mappings you create and automatically provides suggestions to map similar fields.

If you do not select this option, you will not see the *Recommend Mappings* check box while mapping the fields in the pipeline. For all trial tenants, the mapping data is collected by default.

*Note*: For paid tenants, only an Admin user who has access profile ID 4 has the permission to enable this feature. For trial tenants and Free Forever Edition, this is always enabled and cannot be changed.

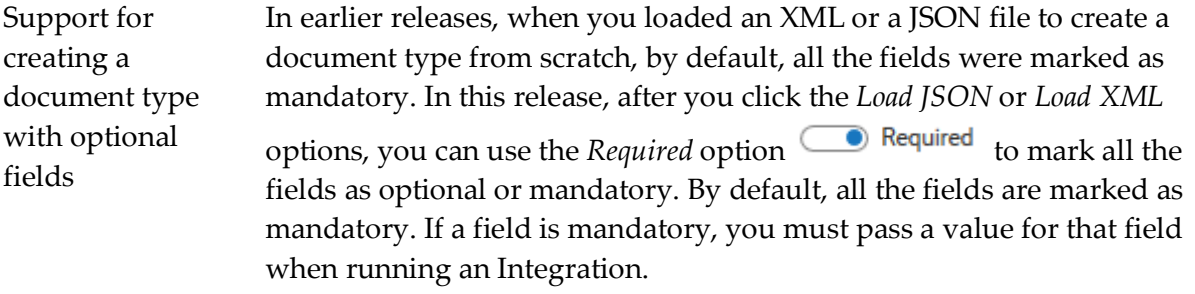

New Services The following *MIME* services are now available in Integration Cloud. You can use MIME services to create MIME messages and extract information from MIME messages.

- addBodyPart
- addMimeHeader
- createMimeData
- getBodyPartContent
- getBodyPartHeader
- getContentType
- getEnvelopeStream
- getMimeHeader
- getNumParts
- getPrimaryContentType
- getSubContentType
- mergeHeaderAndBody

### OAuth 2.0 scope management

In earlier releases, while creating or updating a scope, exposed Integrations and REST Resources available only in the *Default* project were available for selection in the *Services* panel.

In this release, the Services panel displays the exposed integrations and REST Resources available in *all projects*, that is, in custom projects and in the Default project in the selected stage.

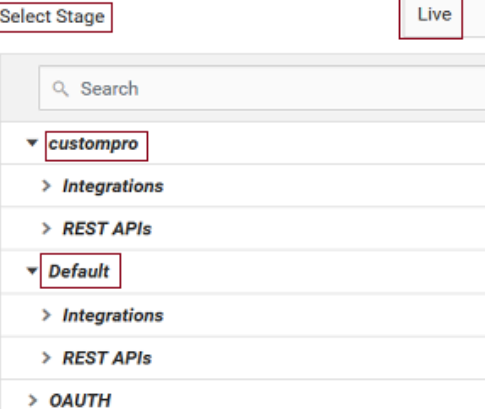

Monitor page enhancements You can now restart or resume an integration execution from the *Monitor > Dashboard* page. You can also restart or resume an integration execution from the *Monitor > Execution Results* page and from the *Last 5 Execution Results* page.

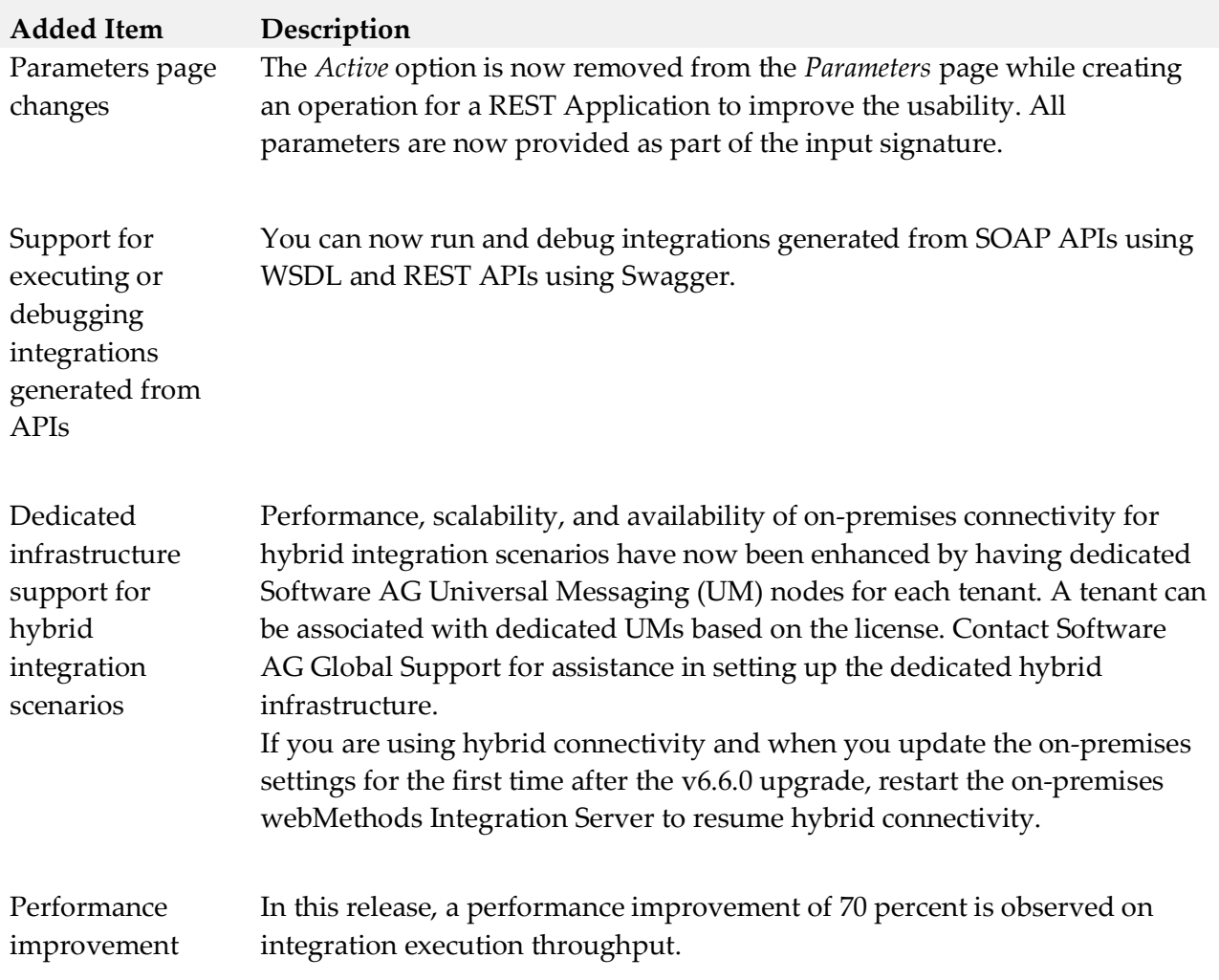

Support for using the field element inside an array list

While selecting a field for the conditions, that is, while using the If, or Loop, or Switch statements, you can now click on the *Select Field* expression and choose a field in the *Pipeline Data* dialog box to add its path to the condition. If you want to use the field element inside an array list, select the *Add Index* option to add the index and use the indexed field path.

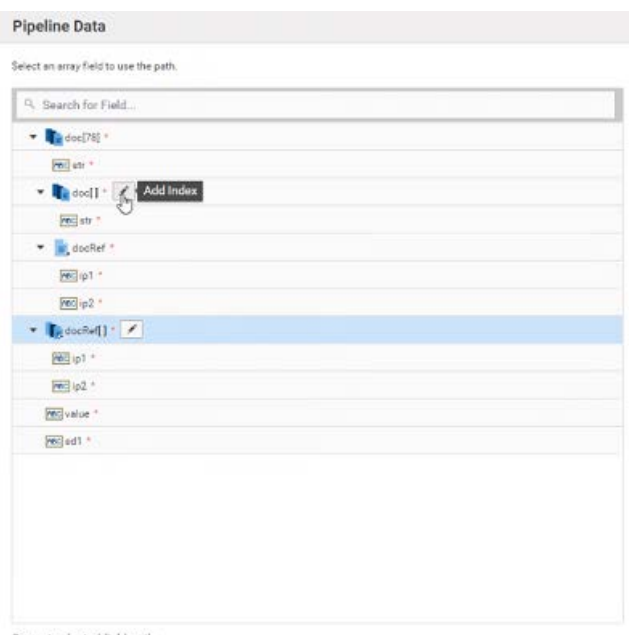

Current selected field path<br>/docRef

While selecting a field for the iterations, that is, while using the *for-each* statements, you can click now on the *Select Field* expression and choose an array in the *Pipeline Data* dialog box to add its path to the iteration. If you want to use the array element inside the array list, select the *Add Index* option to add the index and use the indexed field path.

Troubleshooting tips on Account configurations The Help set now contains a new section, which provides troubleshooting tips to some of the most common questions on Account configurations.

# **End-to-End Monitoring**

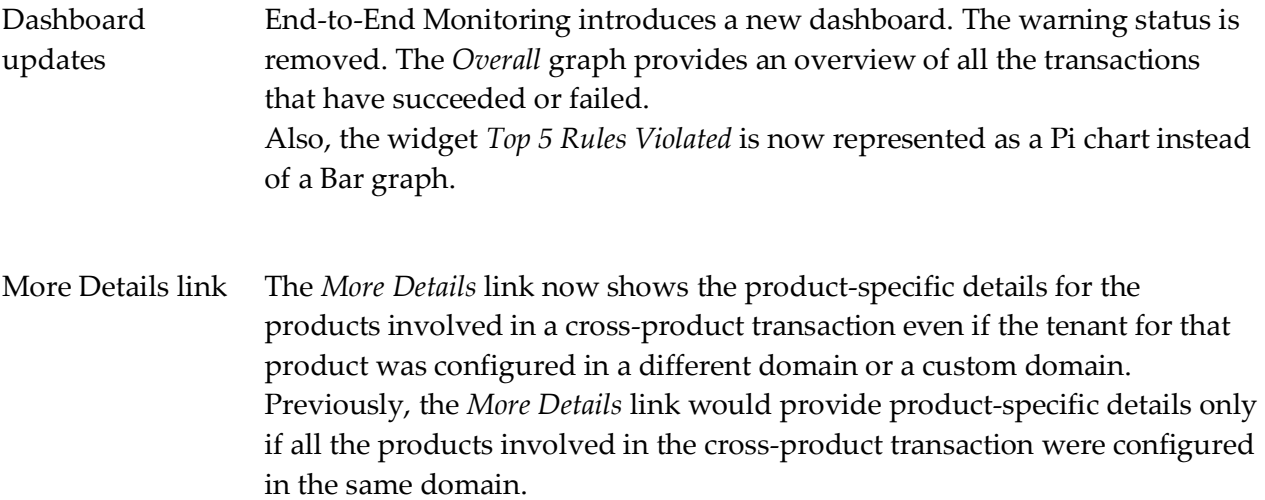

# **Integration Cloud**

Integration workspace enhancements • On the *Integrations* page, you can now click the  $\blacksquare$  icon to see the details of an

> Integration, click the ellipsis icon  $\frac{1}{x}$  to delete or copy an Integration, point to the  $\Box$  icon to view the scheduled status, scheduled type and when is the next scheduled execution date and time, and to the  $\bigcirc$  icon to view the request URL.

- The look and feel of the blocks have been enhanced and the size of the blocks reduced to increase the work space.
- You can now copy a block from an integration and paste that block in another integration across projects. Currently, blocks cannot be pasted across different browsers or across domains.
- The  $\equiv$  icon has been removed from the blocks. The *Copy*, *Delete*, *Comment*, *Disable*, and *Duplicate* options are now available by right-clicking on a block.
- The *Modify Mapping* ( ) option now opens the pipeline data window for mapping. Further, mapping arrows have been removed from the source and target fields in the mapping window.

- Monitor page enhancements On the *Dashboard* page, you can now filter the execution details of Integrations based on the invocation channel, for example, Scheduler, User Interface, HTTP Interface, REST APIs, SOAP APIs, and Listeners. The in-progress executions can also be filtered based on the invocation channels.
	- You can now terminate multiple in-progress integration executions from the Dashboard by selecting the in-progress integration executions and clicking *Terminate*.
	- On the *Execution Results* page, you can now select the Invocation channel for which you want to view the integration execution results. You can select All Invocations, All Projects, and All Integrations, if you want to view the execution details of Integrations based on all the invocation channels, for all integrations, and in all projects in the active stage, for the specified time period.
	- The performance and responsiveness of the Monitor screen to high volume of data have been enhanced.

Flat File enhancements Integration Cloud now supports flat files that do not have a record identifier. You can select the *Yes* or *No* options on the *Flat File Definition* page depending on whether the flat file contains or do not contain a record identifier. The following options will appear on the Flat File Definition page if you select *Yes*:

- *Start at position* Identifies the character position in the record (counting from zero) where the record identifier is located.
- *Nth field* Identifies the field in the record (counting from zero) that contains the identifier.

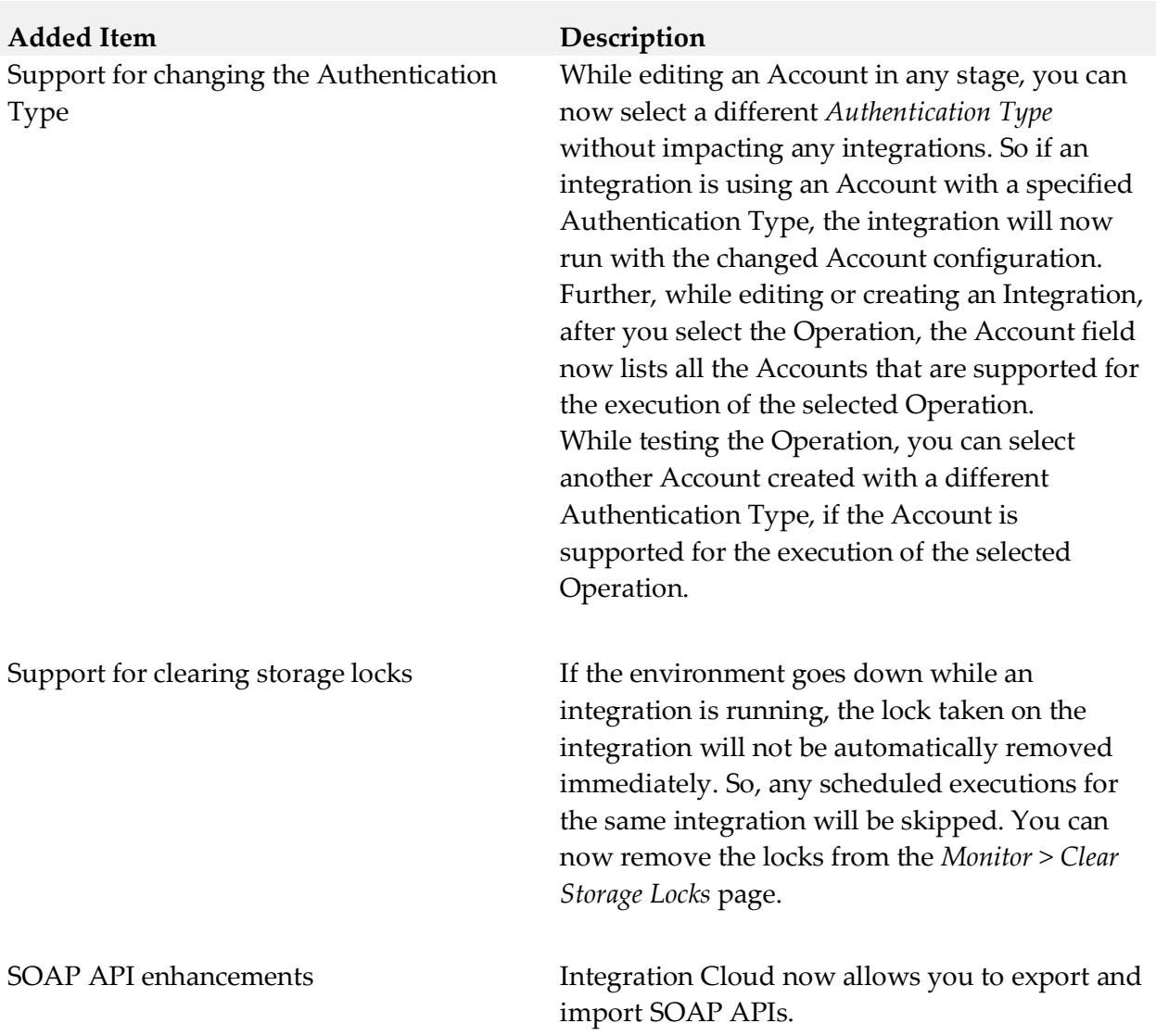

- Recipes page enhancements You can now search a recipe by the recipe name.
	- If the main integration created out of a recipe does not have Applications but has subintegrations, and if the sub-integrations have Applications, then the Applications are now pulled from the sub-integrations. The logos of the Applications in the sub-integrations will now appear on the Recipes page.
	- The recipe configuration page now shows only the Applications and not the Operations for each Application. Further, now you do not have to configure each integration and sub-integration individually.
	- If you have already used a recipe, Integration Cloud now prompts you if an integration with the same name already exists in your selected project, and whether you want to overwrite the references and changes made in the existing integration.

New Account Configuration fields You can now set the following fields while configuring an Account:

- *Block Timeout* is the number of milliseconds that Integration Cloud will wait to obtain a connection with the SaaS provider before the connection times out and returns an error.
- *Expire Timeout* is the number of milliseconds that an inactive connection can remain in the pool before it is closed and removed from the pool, if connection pooling is enabled.
- *Idle Timeout* interval in milliseconds defines the interval for which a connection will be kept alive if it is not in use.
- *Keep Alive Interval* in milliseconds defines the interval for which a connection will be kept alive, if the back end does not respond with a Keep-Alive header.

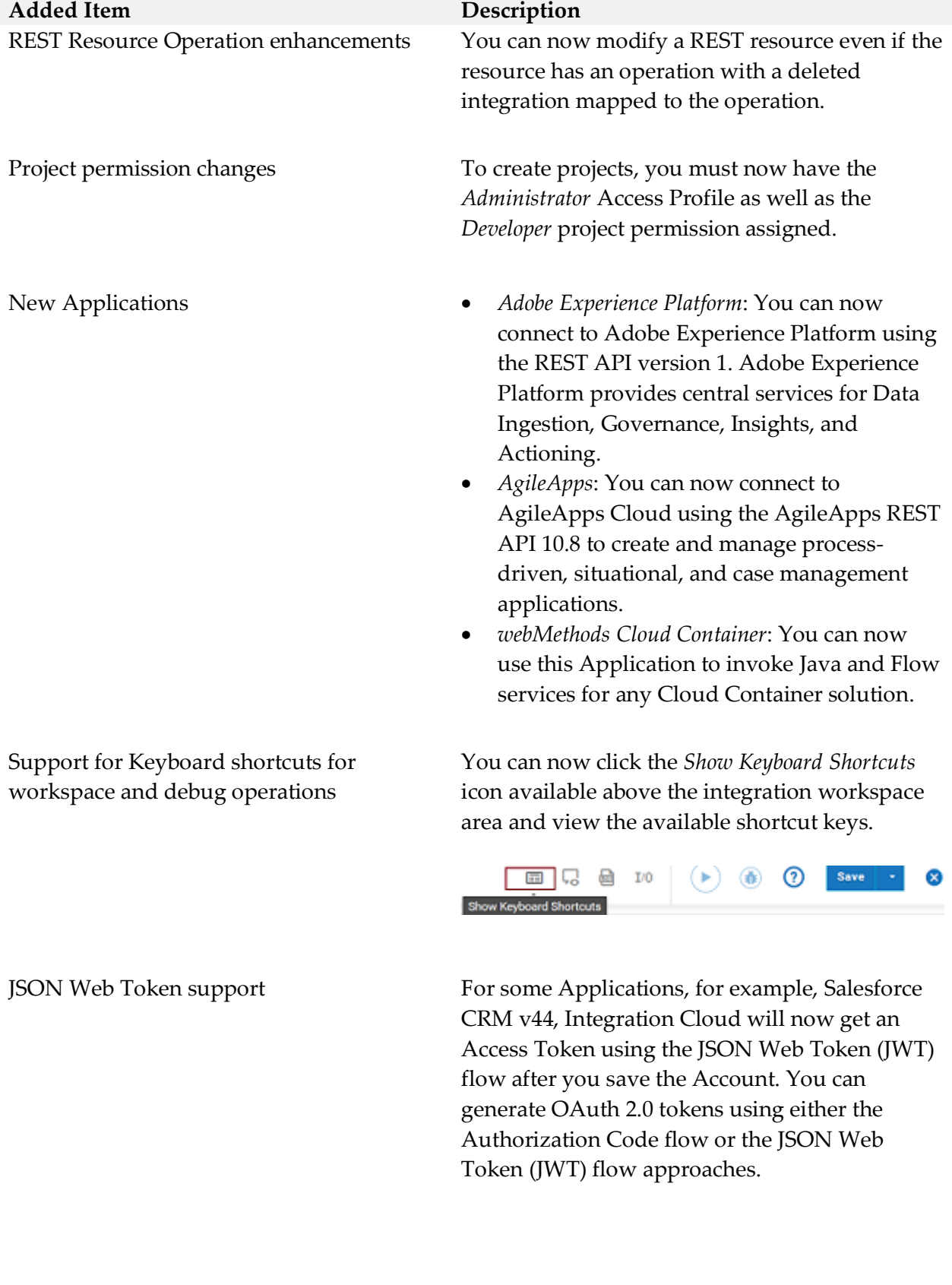

# **Integration Cloud**

Preview Integrations The You can now view the pipeline and mapping details for a previous version of an orchestrated integration by clicking the *Show History* option. Pipeline preview is available in all stages of the Integration. To view the pipeline and mapping details for a previous version of an orchestrated integration in any stage other than the Development stage, change the stage, select the integration from the Integrations page, and then click *Preview*. You will not be able to make any modifications to the existing pipeline and mapping data.

Usage Reports You can now view or download the run counts of integration usages for a specific stage and for the specified time frame. The report shows the count for the currently active stage. The data you see on the *Reports* page depends on when you view the data and when data collection ends. The reports data is collected daily, at the end of day, and it displays data collected till the day before yesterday. Daily around 9:10 PM, data collection starts. The time when data collection ends depends on the volume of data and for how long Integration Cloud takes to collect the data.

> Let us assume that the current date and time is 18th October, 9 PM. If you view the Reports page now at 9 PM, data collection is yet to start for today (it will start at 9:10 PM), and so the Reports page will show the integration execution counts that have occurred till 16th October 11:59 PM. If the data collection starts at 9:10 PM today and ends by 11 PM, then after 11 PM, the Reports page will show the integration execution counts till 17th October 11:59 PM.

Copy Integrations, REST APIs, and SOAP APIs across projects You can now copy Integrations, SOAP APIs, and REST APIs between projects. Ensure that you create any account or reference data associated with the respective asset in the target project.

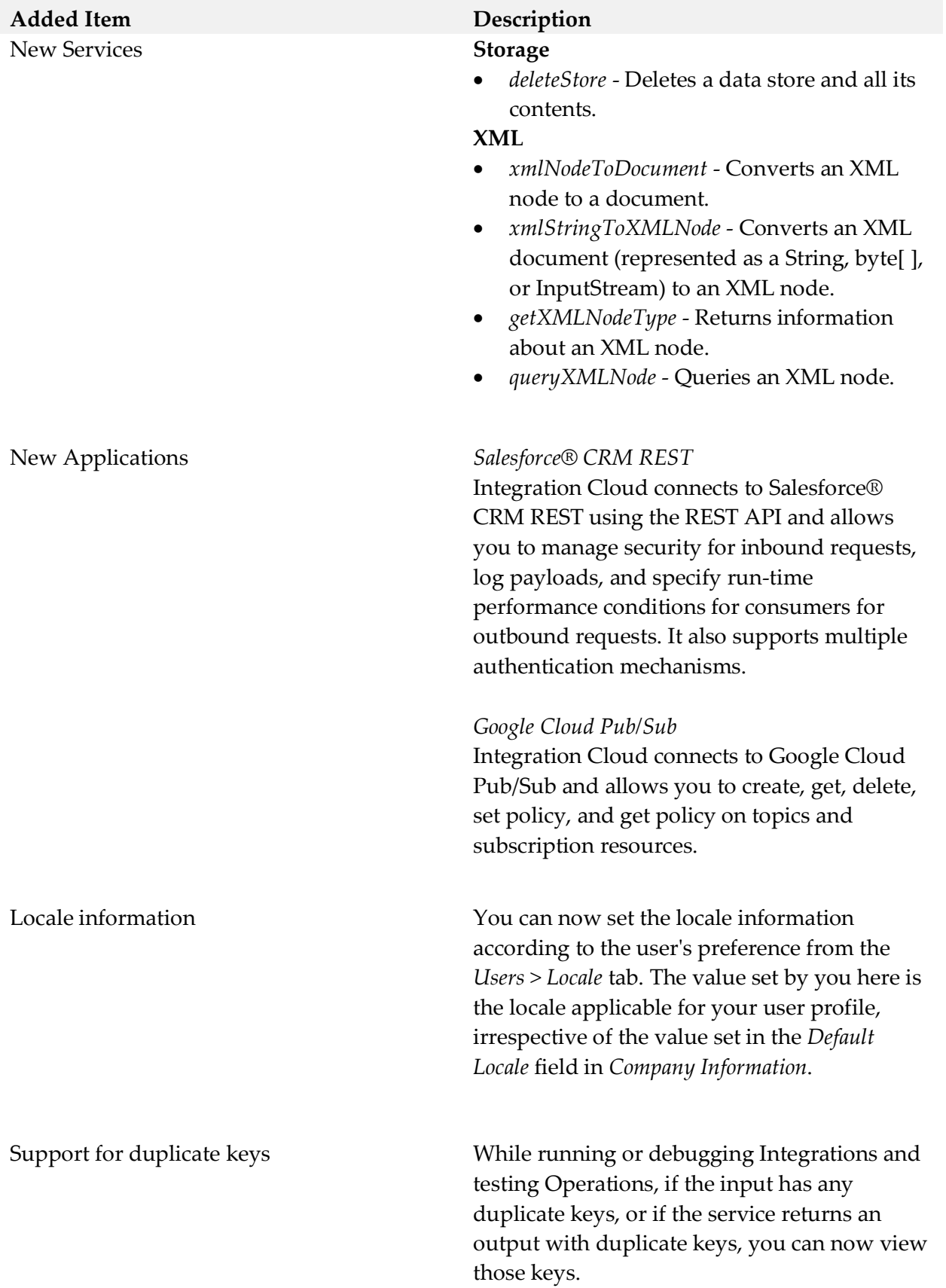

End to End Monitoring End to End Monitoring is a cloud offering by Software AG to monitor a business transaction from its start to end, as it passes through the various cloud platforms which includes webMethods API Gateway, webMethods Integration Cloud, and webMethods.io B2B. End to End Monitoring allows you to identify any errors that occur during a business transaction. It identifies the application within the cloud platform where the error has occurred and provides details of the time at which the error has occurred.

## **Cloud Deployment**

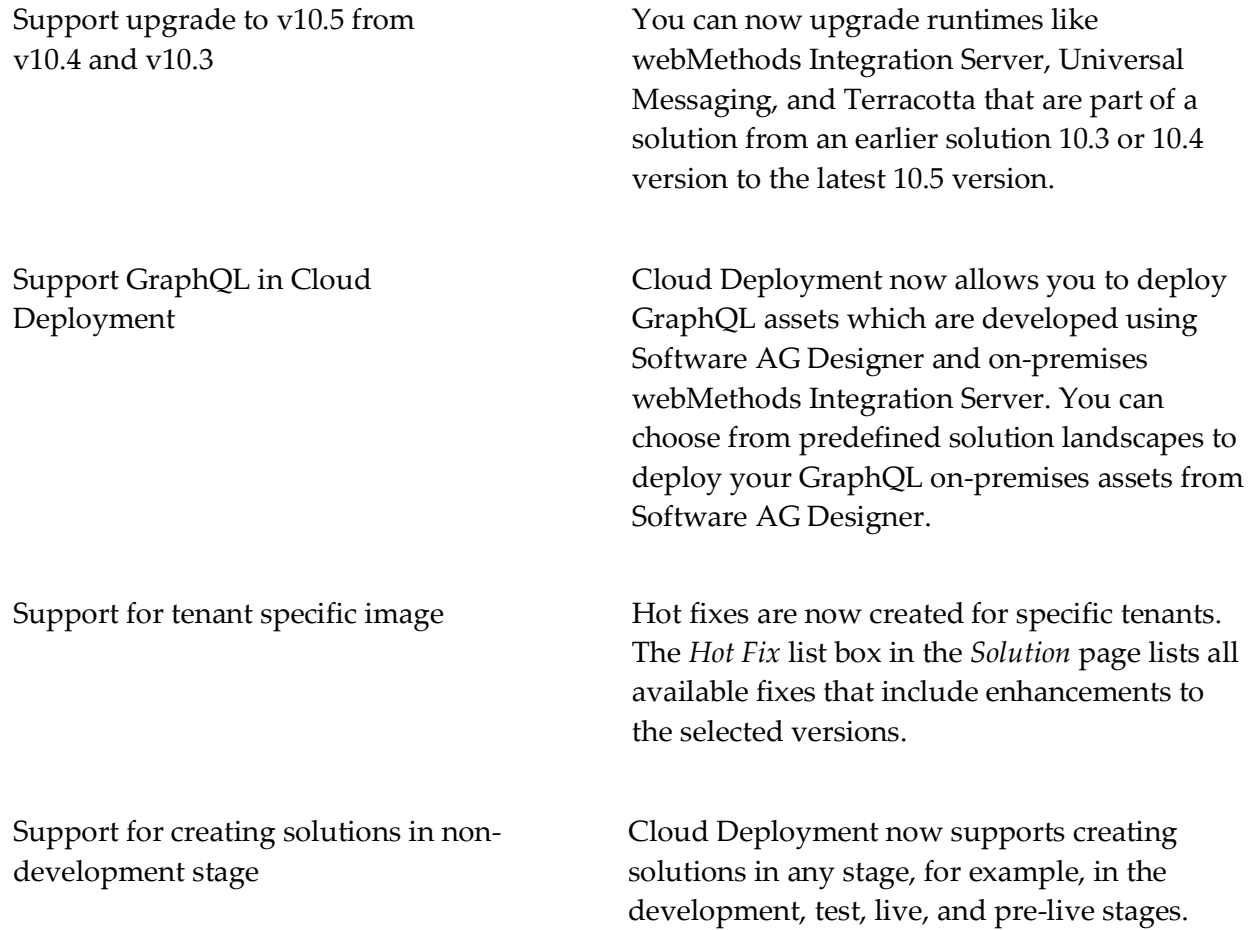

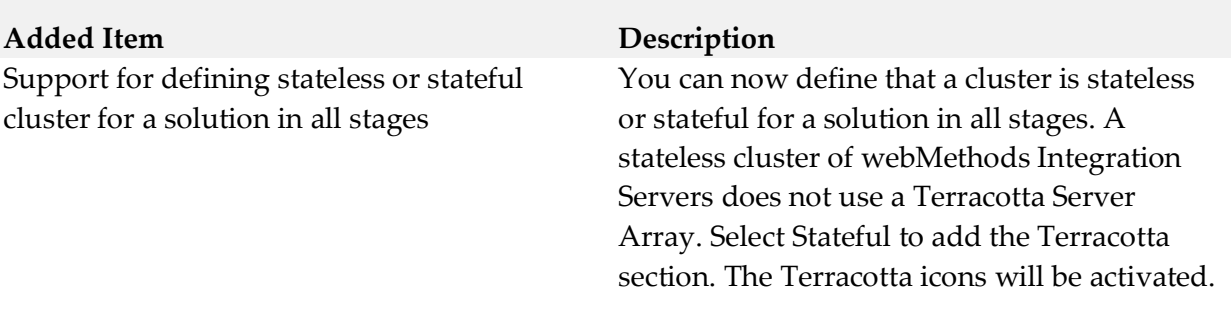

### *Release 5.6.0*

**Added Item Description**

# *Integration Cloud*

Projects **A** project is an independent entity and corresponds to a folder for organizing your assets. A project holds all the assets created as a part of that project by the logged-in user, along with the configurations associated with the assets. Any asset, for example, Integrations, REST APIs, SOAP APIs, Document Types, and Reference Data, is a part of a project. If you are an existing tenant, your assets will be available in the *Default* project. You cannot delete this default project. If you are a new tenant, the Default project is not available and you need to create a new project. **Note**: Only Administrators can create new projects.

Project Permissions Project permissions are used to associate permissions with projects. The new *Project Permissions* page available under the *Settings > Project Permissions* tab allows you to associate permissions. Permissions for the *Default* project are assigned on the Administrative Permissions page in Access Profiles.

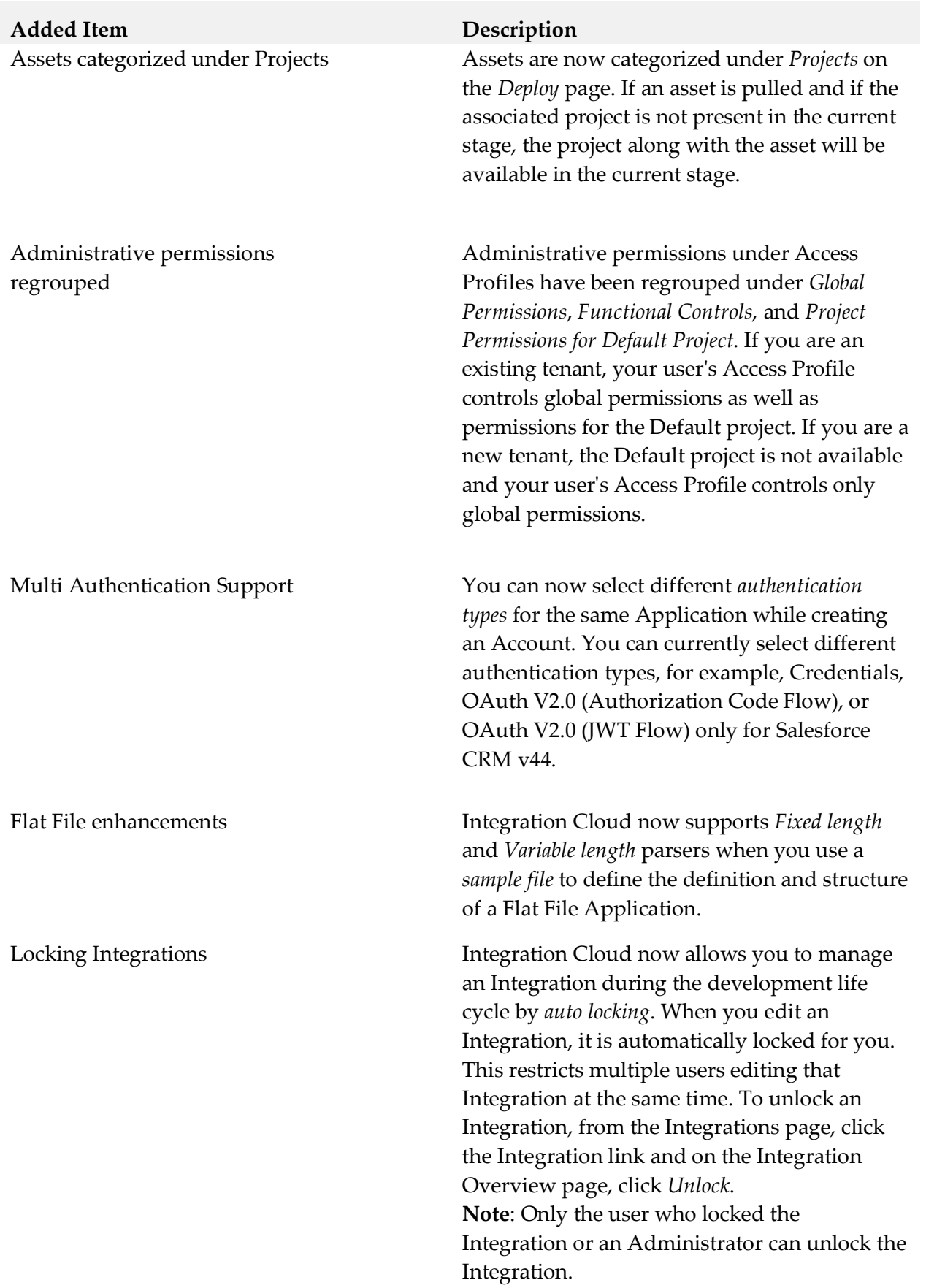

Create document type from an XML Schema Definition

### **Added Item Description**

You can now create and delete a document type built from an XML Schema Definition (XSD).

Integration Versioning While editing an Integration, you can now view the version change history of the Integration and also restore an earlier or previous version of the Integration. Click the *Show history* option available on the tool bar to view the version change history of the Integration.

**图 Show history** 

Then click on an earlier version to view that Integration version and click the *Restore* option to restore the selected previous version of the Integration.

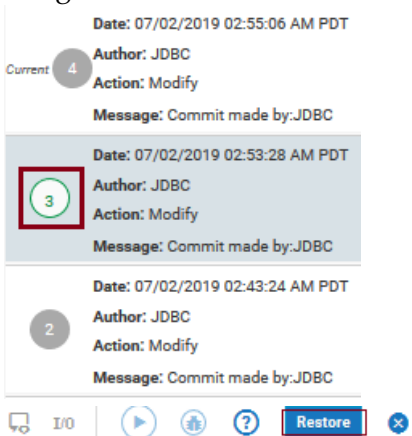

If you have reverted to an earlier version and there is a scheduled execution for the Integration, the reverted version of the Integration will be run as per the defined schedule.

emails

### **Added Item Description**

User Interface enhancements The following user interface enhancements and changes are made in this release:

- When you log in to Integration Cloud, you will now view the *Projects* page instead of the home page.
- The new *Notifications* icon on the Integration Cloud navigation bar allows you to view update notifications, when was the last login, and the list of enhancements and changes in the current release.

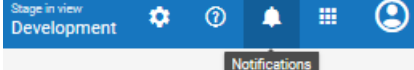

 The Orchestrated Integration workspace has been enhanced to improve the usability. Icons on the Orchestrated Integration workspace navigation bar have been replaced with intuitive icons and the new *Show inline comments* option allows you to view comments entered for the blocks.

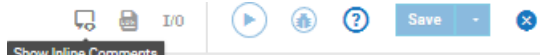

Database Application enhancements *SSL account in the Database Application* You can now create SSL account to the databases. To create an SSL account, choose the respective certificate from the *Truststore Alias* option available in the *Account* screen. *Pre-loaded driver support*  You can now use driver groups like Microsoft JDBC Driver for Microsoft SQL Server and PostgreSQL JDBC Driver for PostgreSQL to create the connection. Custom *From Email Address* for alert Alert emails that come from Integration Cloud

have the *From Email Address* as *noreply@webmethodscloud.\** by default. You can now request for a custom *From email Address* for your tenant.

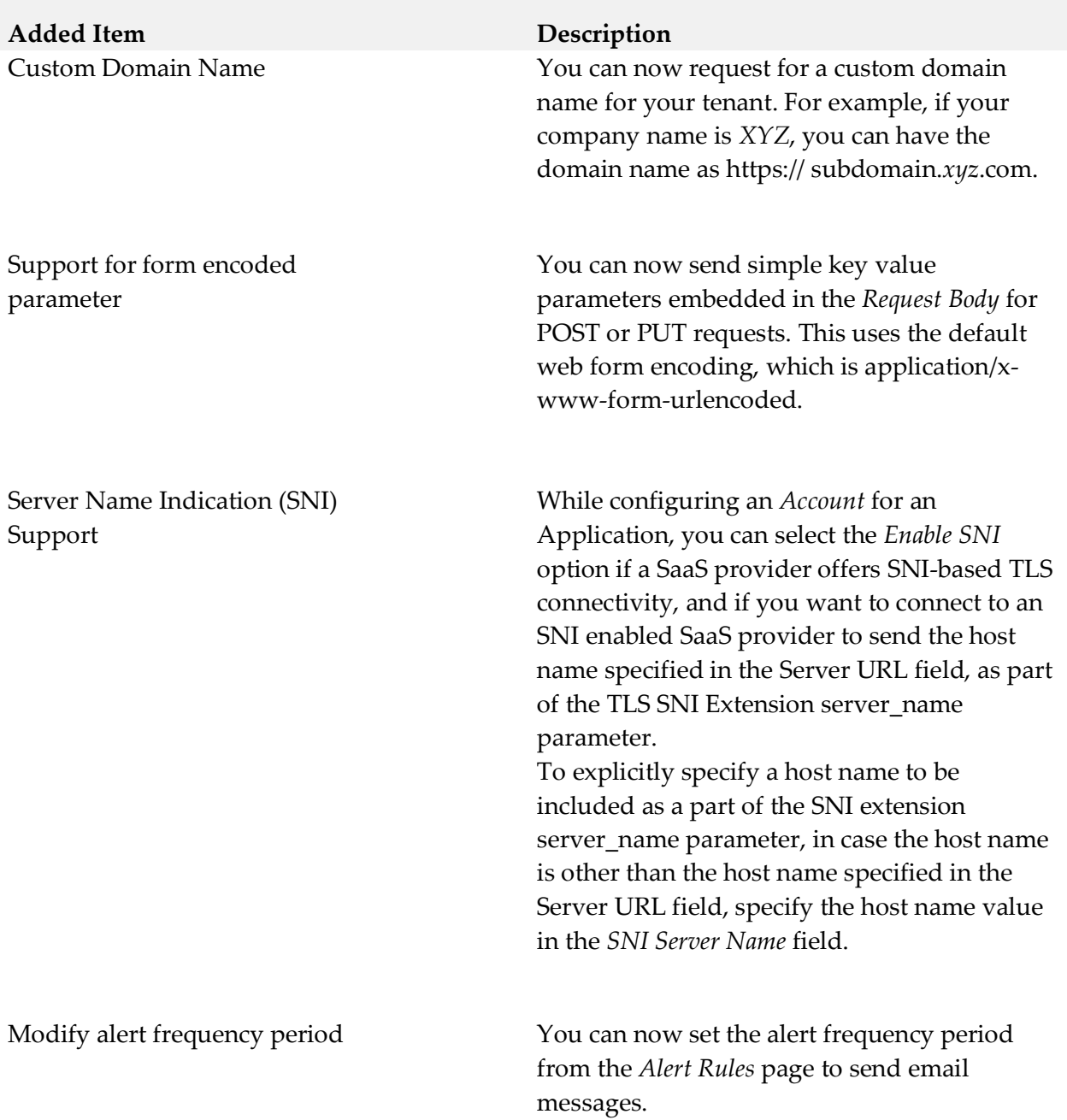

New Applications The following new Applications are available in this release:

- $Simple$  *Mail Transfer Protocol (SMTP) Application*: Integration Cloud allows you to connect to an SMTP server using the Simple Mail Transfer Protocol (SMTP) Application. The *SendEmail* predefined operation sends an email to the specified recipient using SMTP.
- **Shopify: Integration Cloud connects to** Shopify using the Shopify REST API and allows you to organize your products, customize your storefront, accept credit card payments, track, and respond to orders.
- *CloudStreams Connector for Microsoft Azure Data Lake Store*: Integration Cloud connects to CloudStreams Connector for Microsoft Azure Data Lake Store using the REST API and allows you to manage File System resources through the Hadoop Distributed File System (HDFS) API. You create directories, folders, and files in your Azure Data Lake Store instance that can store and retrieve data.
- *Zuora REST*: Integration Cloud connects to Zuora REST using the Zuora REST API. Zuora allows you to manage Zuora objects in the Zuora Business Object Model, process revenue schedules, and perform other financial operations.
- *Salesforce® CRM REST*: Integration Cloud connects to Salesforce® CRM REST using the REST API and allows you to manage security for inbound requests, log payloads and specifies run-time performance conditions for consumers for outbound requests. It also supports multiple authentication mechanisms.

▪ *webMethods.io B2B*: This application allows you to:

o Interact, accept requests, and build integrations for the webMethods.io B2B product instance.

o Exchange business documents between trading partners that use EDI documents of various standards, versions, and transaction types.

▪ *Electronic Data Interchange (EDI)*: This application provides predefined operations to parse, validate, and transform EDI messages received from the webMethods.io B2B application and use these transformed messages to create orchestrations.

# *Cloud Deployment*

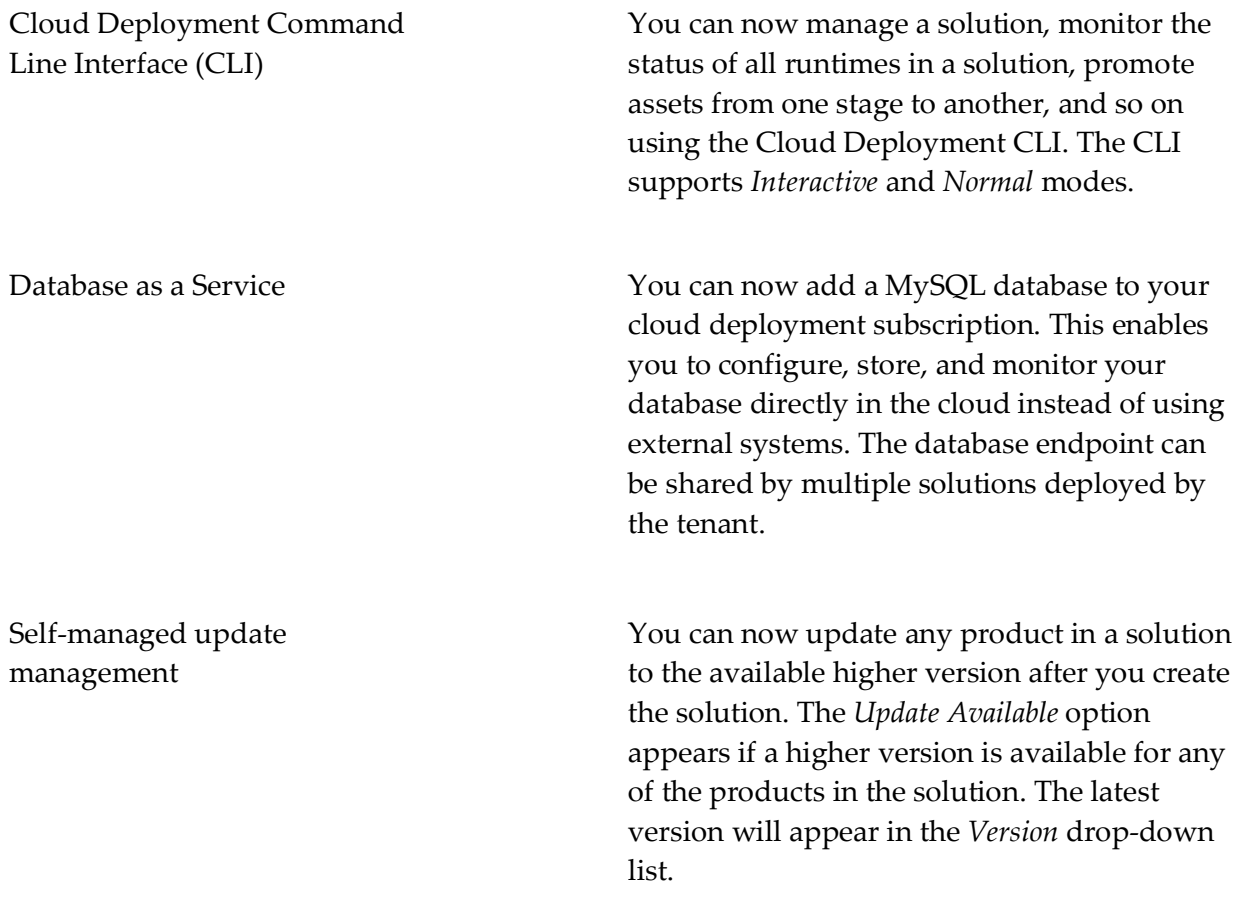

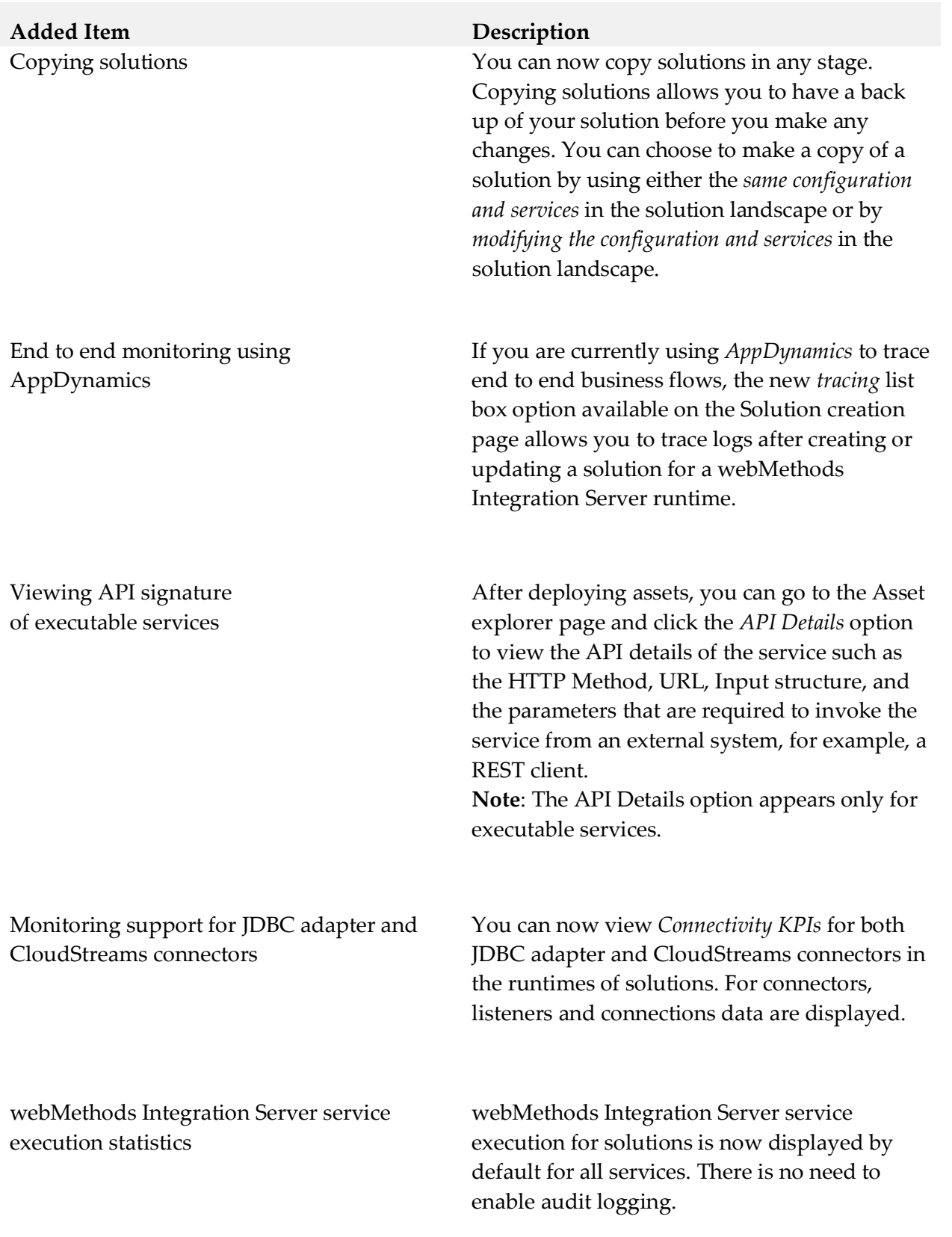

### *Integration Cloud*

Streaming support and replaying Salesforce events

Support for consuming and producing Flat Files

Some Integration Cloud Applications, for example, *Salesforce CRM version 44*, now support connectivity with streaming APIs and processing of streaming API events. You can create a Salesforce CRM listener, select a subscription channel, and specify the Integration to be invoked on the incoming events. Additionally, you can configure the headers and parameters as well as enable and disable the listener. Once enabled, the listener receives the streaming API events and processes the received events.

The Salesforce CRM listener can subscribe and listen to Salesforce events. Salesforce stores standard volume events for 24 hours, so for versions of Salesforce later than v37.0, you can retrieve the events if they are within the retention window. You can replay the lost events by selecting the following replay options:

- New Receive only new events that are broadcast after subscription.
- All Receive new events including past events (last 24 hours) that are within the retention window.

You can now create a Flat File Application by defining a flat file structure either manually or from a sample file. You can then convert an inbound flat file to a document by invoking the predefined *convertFlatFileToDocument* operation in an Integration, or convert a document to an outbound flat file by invoking the predefined *convertDocumentToFlatFile* operation.

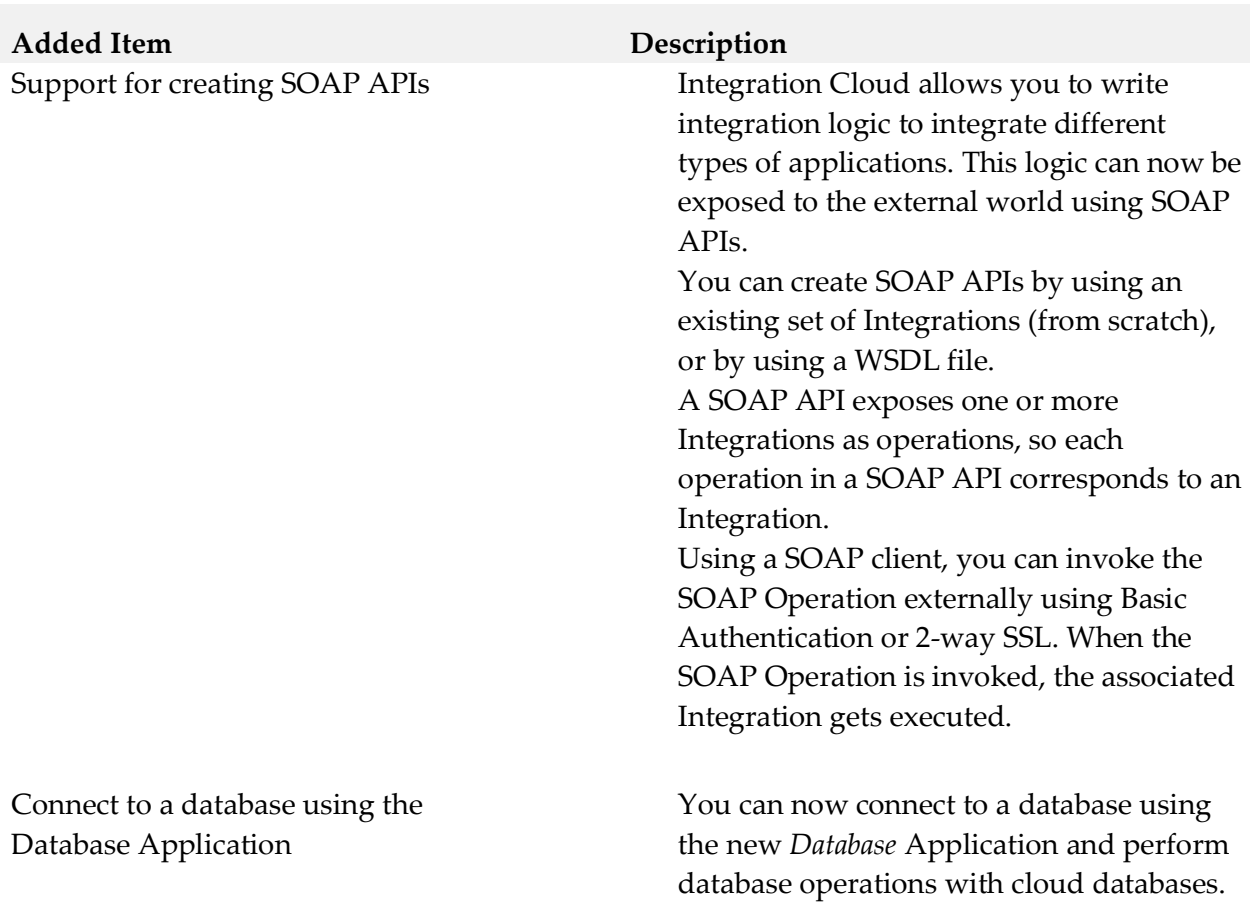

# *Cloud Deployment*

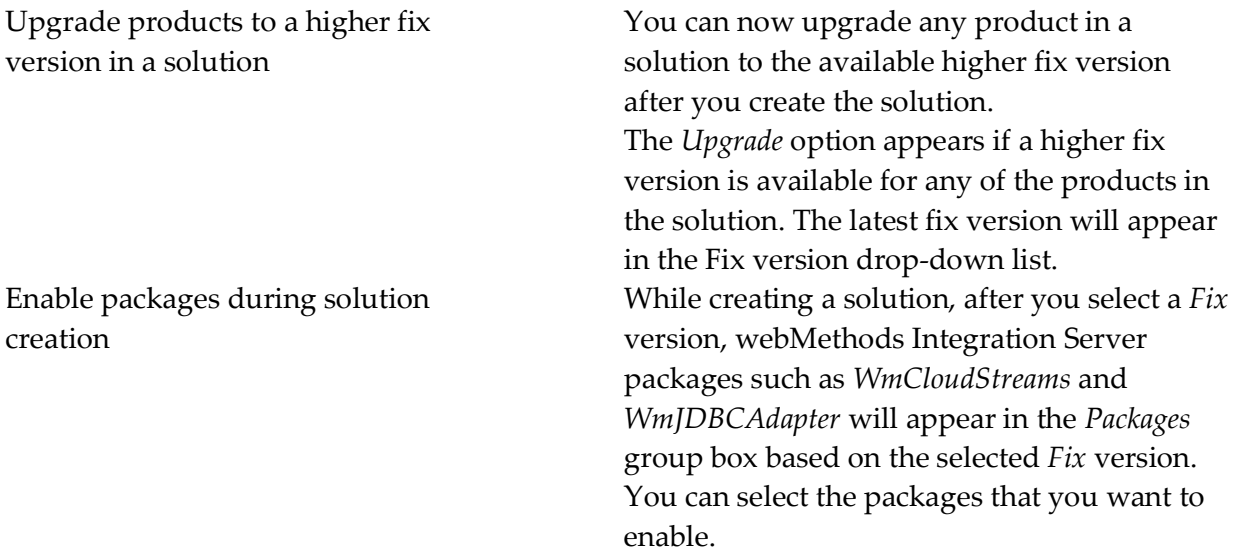

**Added Item Description** Enable cloud deployment capability for all tenants

Deploy webMethods CloudStreams assets

Promote assets from a solution to another solution

Load pipeline data for testing services

Cloud Deployment capability is now enabled by default for all tenants. As soon as you register, 3 CPU cores and 6 GB memory are allocated for all tenants. *Provisioning* happens if you access Cloud Deployment for the first time using the application launcher. Solutions created using a trial account are deactivated daily. After you log in, you need to reactivate the solutions. All assets will be available after a short delay.

You can now deploy CloudStreams provider packages, CloudStreams connector services, CloudStreams connection, and CloudStreams connector listeners to a solution in Cloud Deployment and view those assets. This is applicable only if you have selected *WmCloudStreams* as the package option while creating the solution.

Within a tenant, you can now promote assets from a solution to another solution, from a previous stage to the current stage, for the same runtime type. You can promote assets if the source runtime version is lesser than or same as the target runtime version.

When you run a service in Software AG Designer, you can save the pipeline data as an XML document to your local file system. After you deploy the service in Cloud Deployment, you can now click the *Load Data* option in the Service editor in Cloud Deployment to load or update the pipeline data and test the service.

**Added Item Description** Download user deployed packages and configurations

### Enhanced user interface for Monitoring

You can now download user deployed packages and configurations from the *Assets* page. The assets will be zipped and downloaded to your local storage space. From the *Asset Repository* page, you can either download individual packages or download the whole repository for each product. The assets including ACDL files will be zipped and downloaded to your local storage.

- The Alerts page now displays the *Resolved On* date for all the resolved alerts.
- On the *Runtimes* page, you can now click on the *Adapter KPI* link to display the Adapters details in a pop-up window.
- On the landing page, a help icon is now added in the *Service Executions* card.
- From the *Alerts* card on the landing page, you can now click *Configure* and go to the *Alerts Configuration* page.

## *Integration Cloud*

User Interface changes due to performance enhancements

The following user interface changes are made to enhance the performance and reduce the wait time for user actions:

- Applications are now listed under different categories such as Predefined Applications, REST Applications, On-Premises Applications, and SOAP Applications.
- The Integrations list page (Develop > Integrations) now shows a basic view of all the Integrations. To view the references (*Uses*  column), select the *Show Advanced View* check box available on the Integrations list page.

Support for viewing Integration Cloud Capabilities

The new *Capability* page allows you to view the status of some of the system capabilities, based on your license offering. To access this page, from the Integration Cloud navigation bar, click  $\Omega$  and select *Licensing > Capability*.

Support for multipart request body For some Applications and Operations, for example, for the *CloudStreams Connector for Salesforce(R) Bulk v2 Data Loader* Application and *Create Job and Upload Job Data* Operation, Integration Cloud supports multipart request body.

Mapping enhancement While doing pipeline mapping, you can now view only the mapped fields by selecting the *Show Only Mapped Fields* check box.

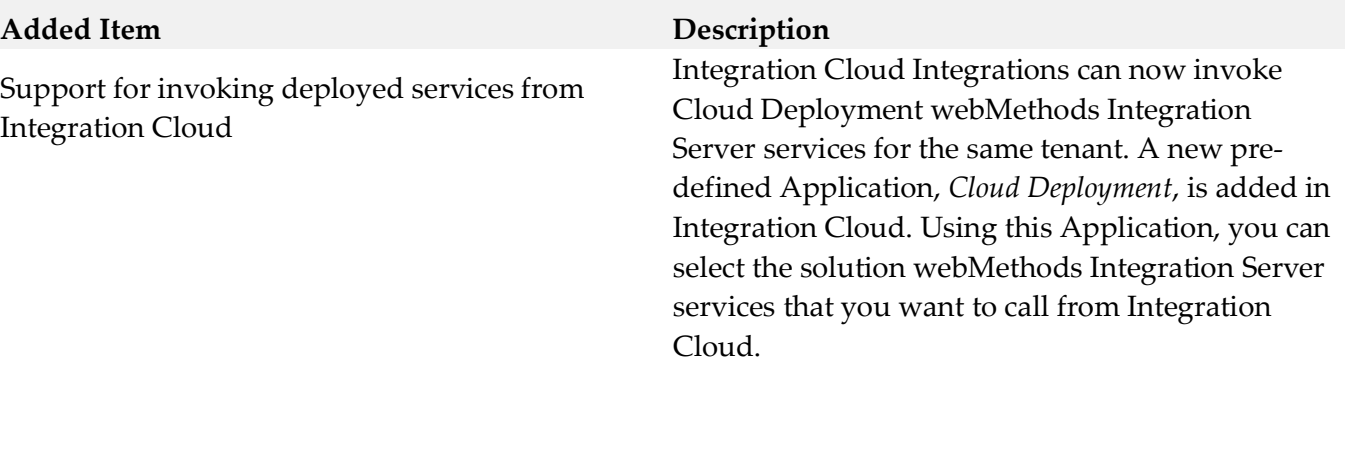

OAuth 2.0 enhancements The following OAuth 2.0 enhancements have been implemented in this release:

- From the *Client Registration* page, you can now associate scopes with a client as well as create a new scope and associate it with a client by clicking the *Associate Scopes* option.
- Support is added for Client Credentials Grant and Resource Owner Password Credential Grant types as part of OAuth spec for OAuth token generation flow.
- After you select the *Enable Integration to be invoked over HTTP* option on the Integration Details page, *OAuth Scopes containing the exposed Integration URL* appears. Clicking the *OAuth Scopes* option displays the OAuth Scopes which contain the exposed URL of the Integration. You can add the exposed URL of the Integration to an existing scope or add a new Scope which will contain the exposed URL of the Integration.
- From the REST API Resources page for a REST API which is created from scratch, you can now click the *OAuth Scopes* option to view the OAuth Scopes which contain the REST Resource path with Method. You can add the REST Resource path with Method to an existing scope or add a new scope which will contain the REST Resource path with Method.
- While creating or updating a scope, you can now select the exposed Integrations and REST Resources that you want to add as Service URLs from the *Services* dialog box.
- Enhanced the OAuth Approval page generated in the OAuth token generation flow.
- SSO support for authentication during OAuth token generation flow.
- Support for auditing OAuth Client, Scope, and Token CRUD operations.

# *Cloud Deployment*

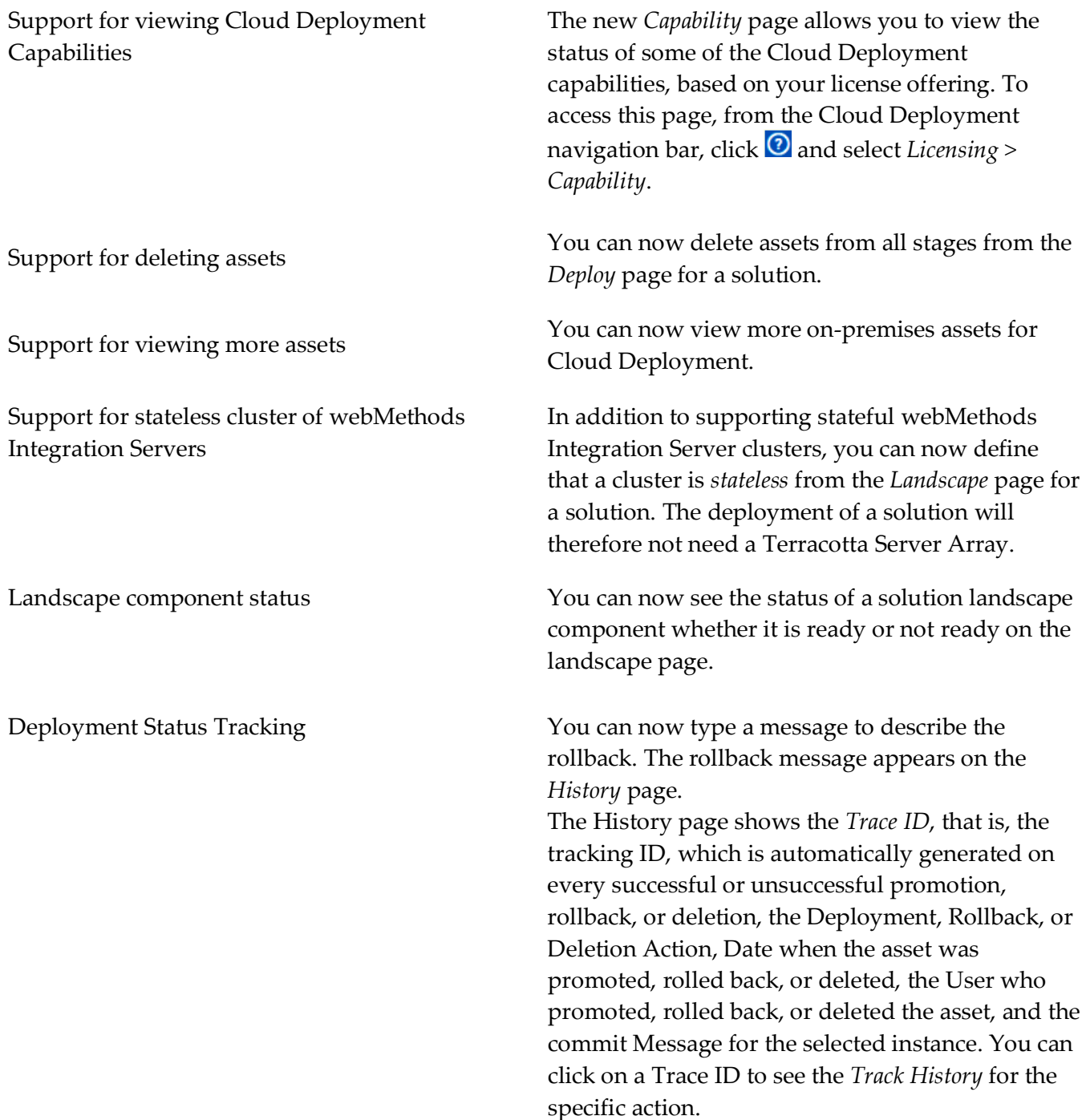

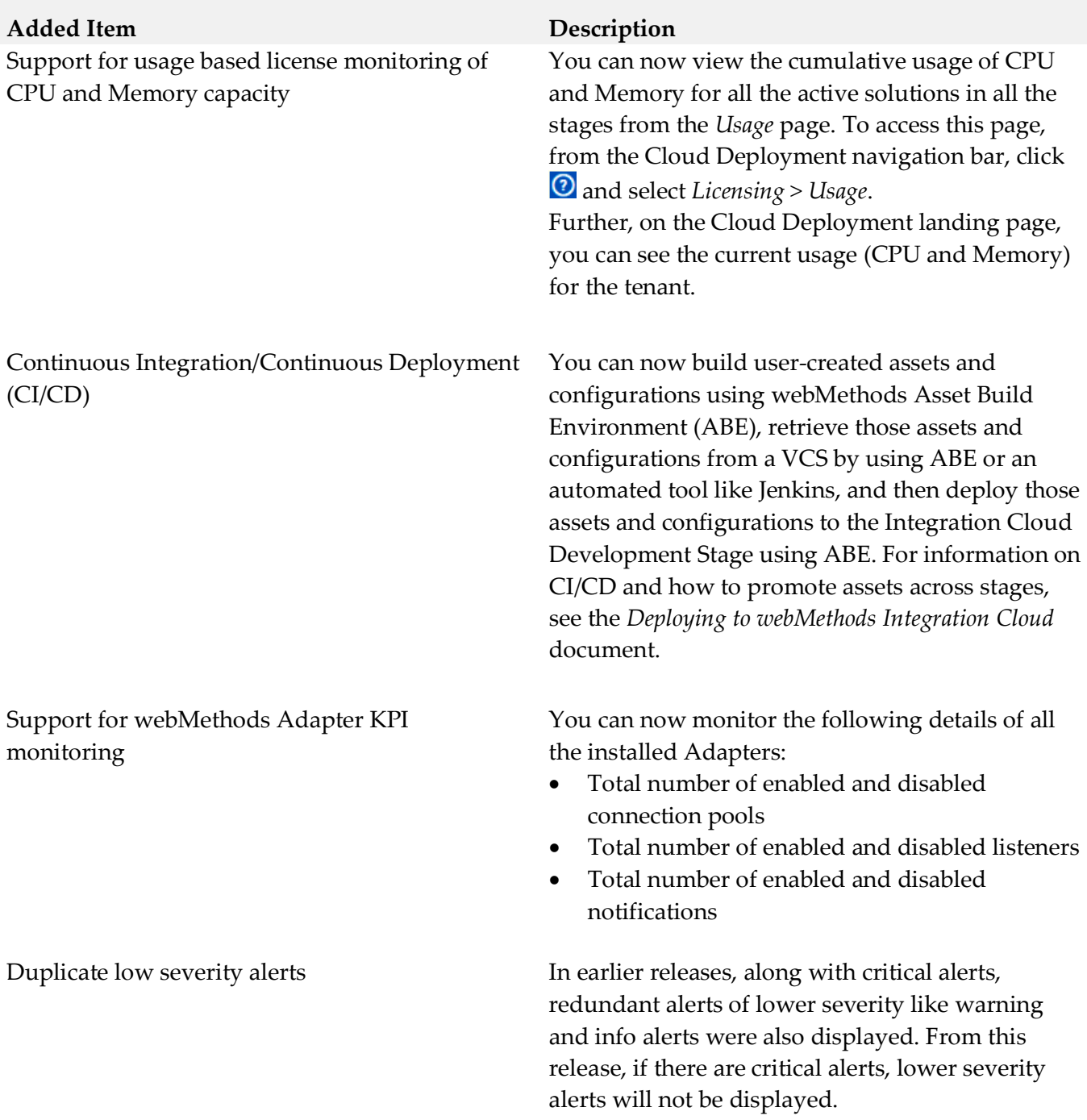

*Release 5.0.0*

**Added Item Description**

# *Integration Cloud*

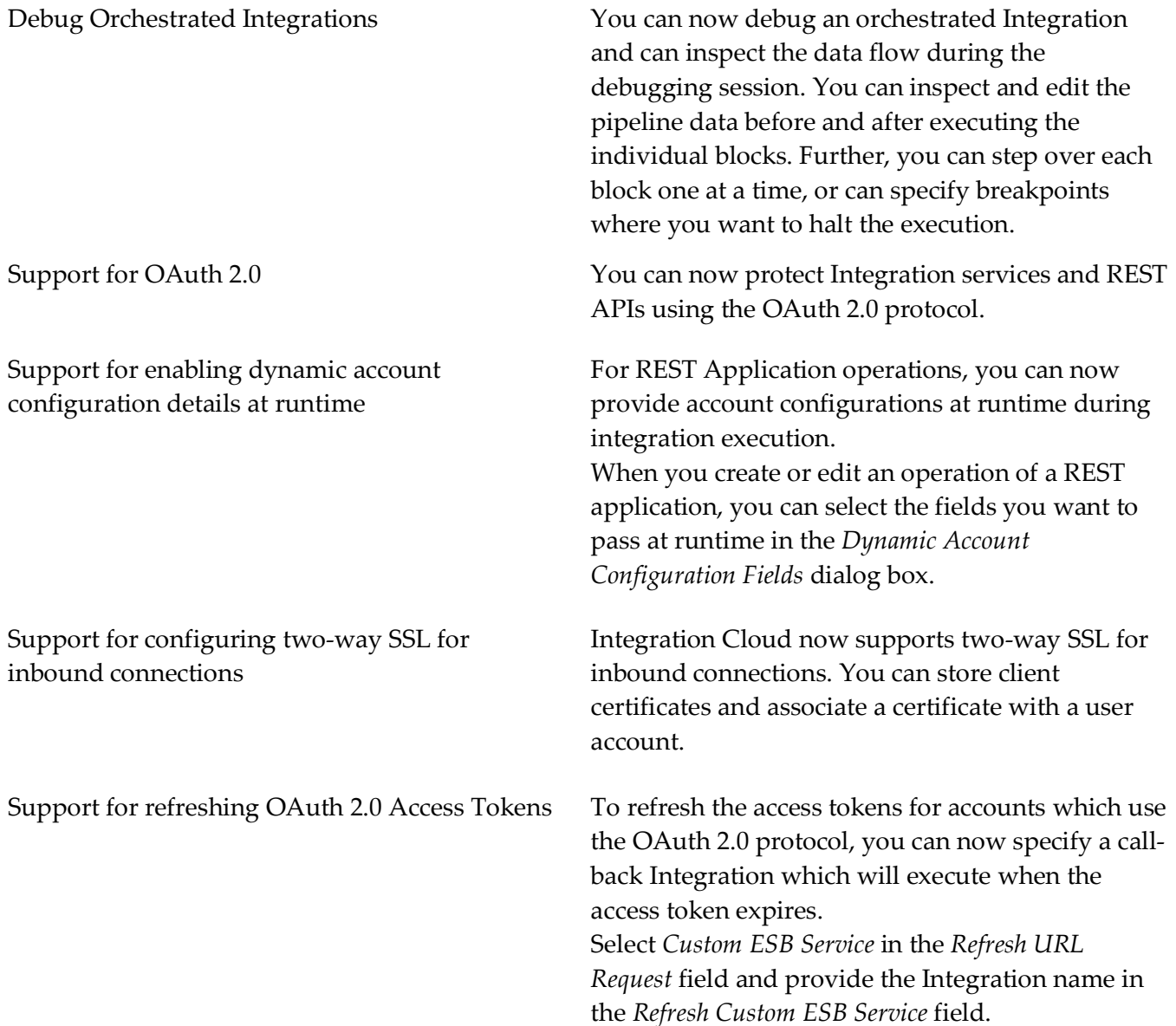

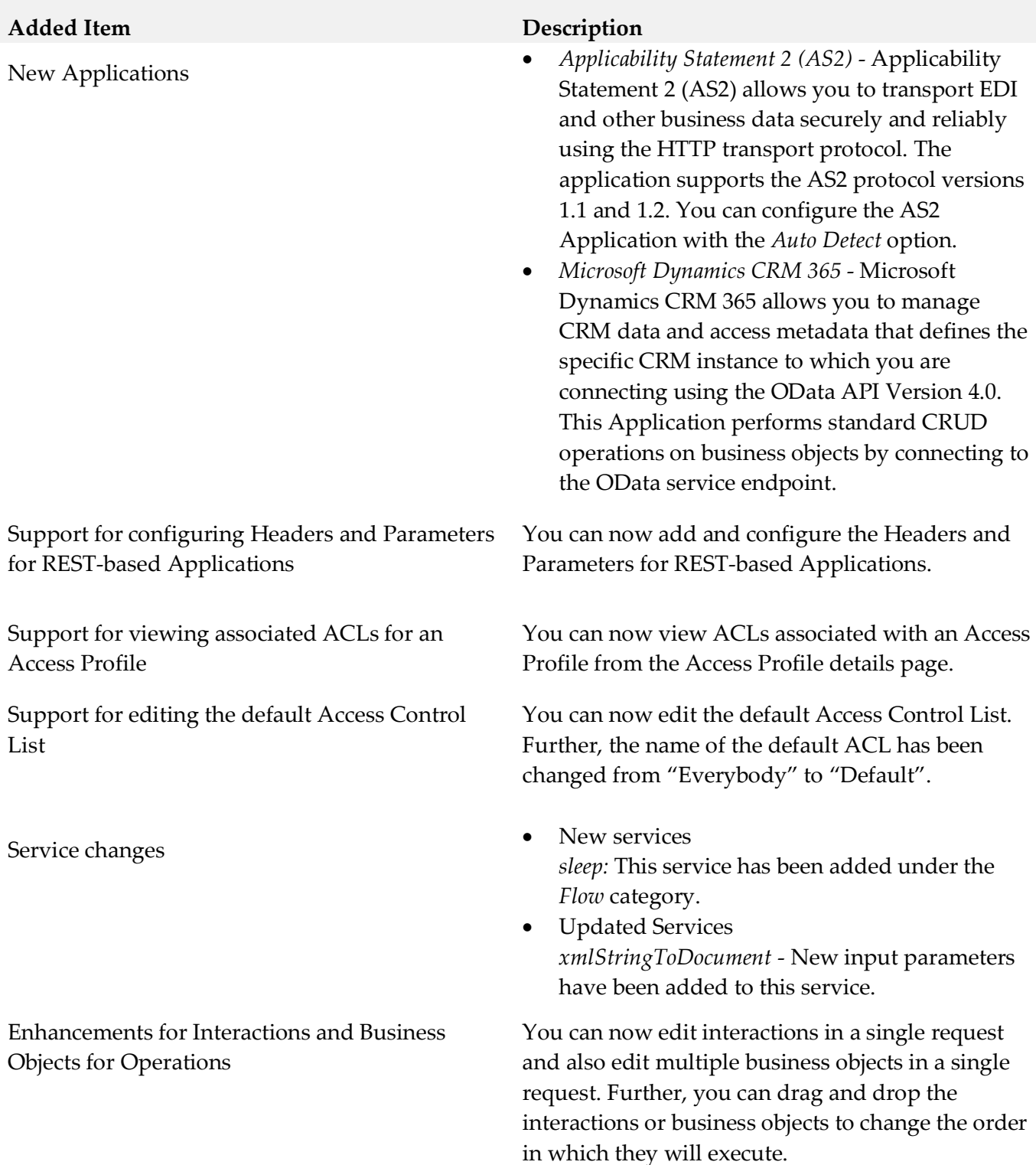

# *Cloud Deployment*

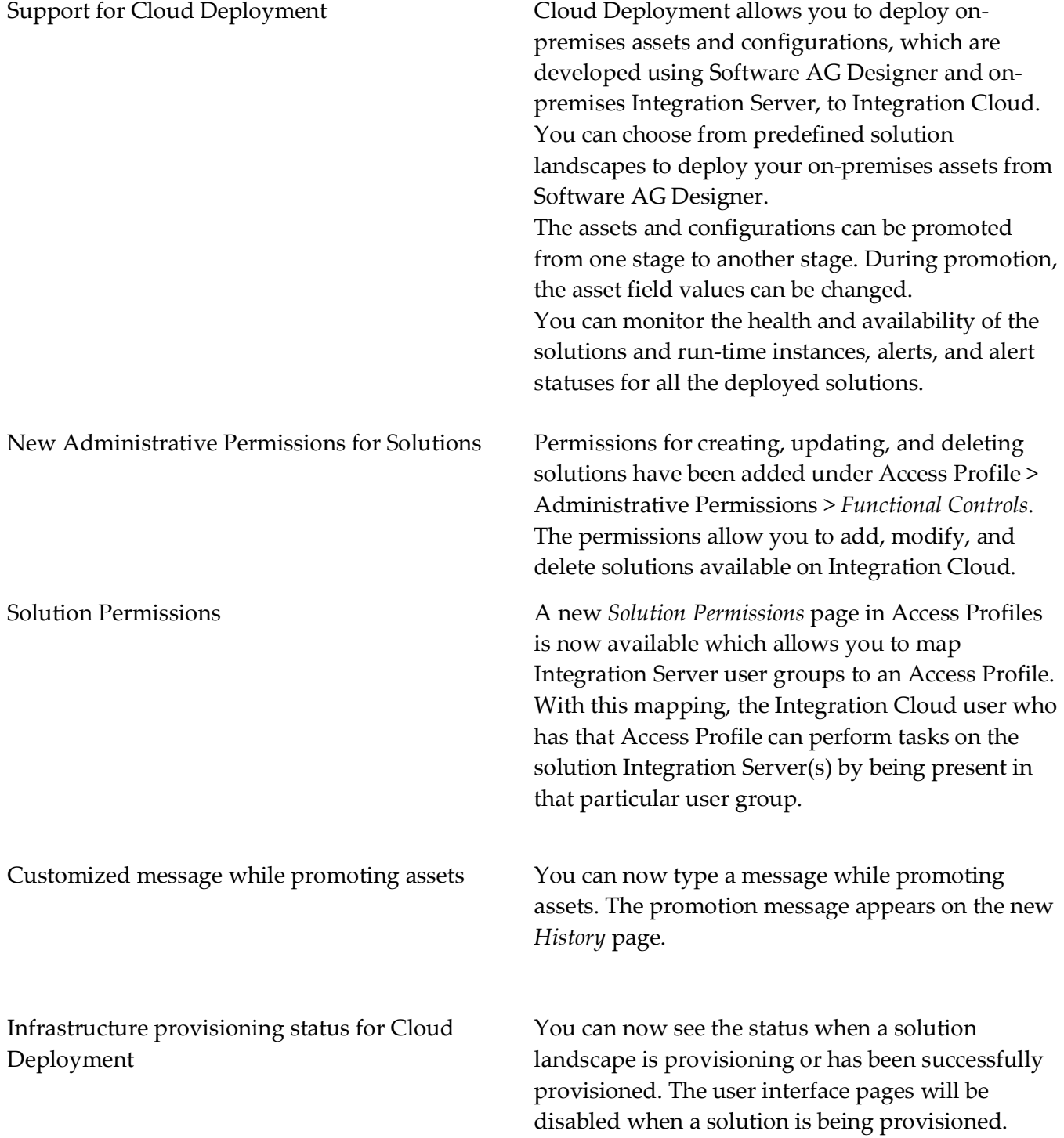

# *Release 4.6.0*

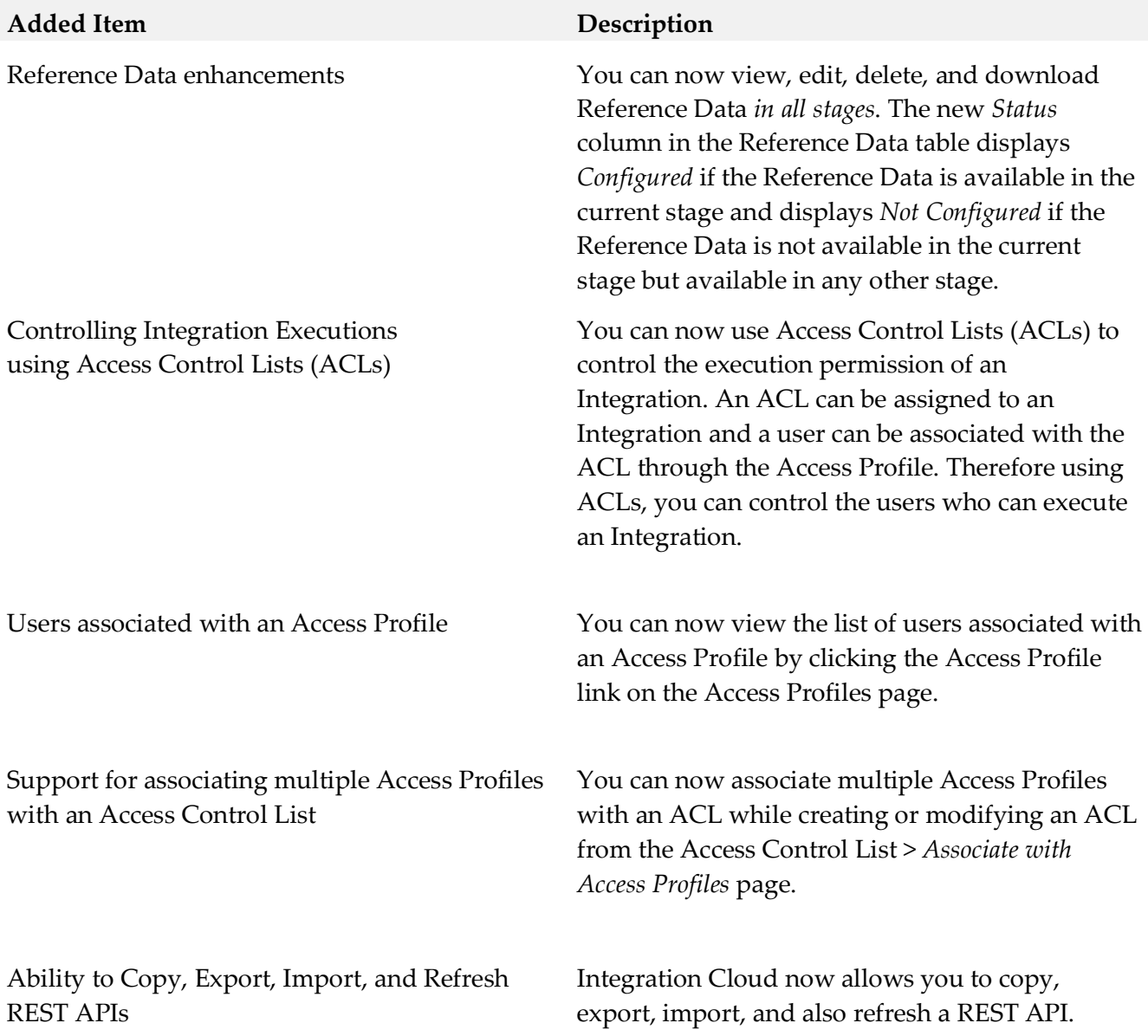

Support for nested and multiple Business Objects and Interactions

You can now create or update *multiple business objects*, for example, Contact, Opportunities, and Account in a single request for the Salesforce v42 Application. The following operations have been added for the Salesforce v42 Application: *createMultiple* - This operation allows you to add one or more records of different business object types. For example, Account and Contact business objects can be created in a single invocation. *updateMultiple* - This operation allows you to update one or more records of different business object types. For example, Account and Contact business objects can be updated in a single invocation.

You can also add *interactions (*sub-operations), for example, Create, Update, Upsert, and Delete, and then *associate those interactions with business objects in a single request* for the OData 4.0 Application. The following operations are available for the OData 4.0 Application:

*Batch* - Batch requests allow grouping multiple interactions into a single HTTP request payload. Batch allows you to create, update, read, and/or delete entities of same or different entity types in a single request.

*ChangeSet* - A change set is an atomic unit of work consisting of an unordered group of one or more data modification requests. ChangeSet allows you to create, update and/or delete entities of same or different entity types in a single request.

Note that business objects and Interactions appear only for certain Applications and Operations.

Further, for some operations, for example, for the *Retrieve Contained Or Derived Entity* operation in the OData 4.0 Application, Integration Cloud displays nested business objects. You can expand the nested business objects to display the childlevel objects.

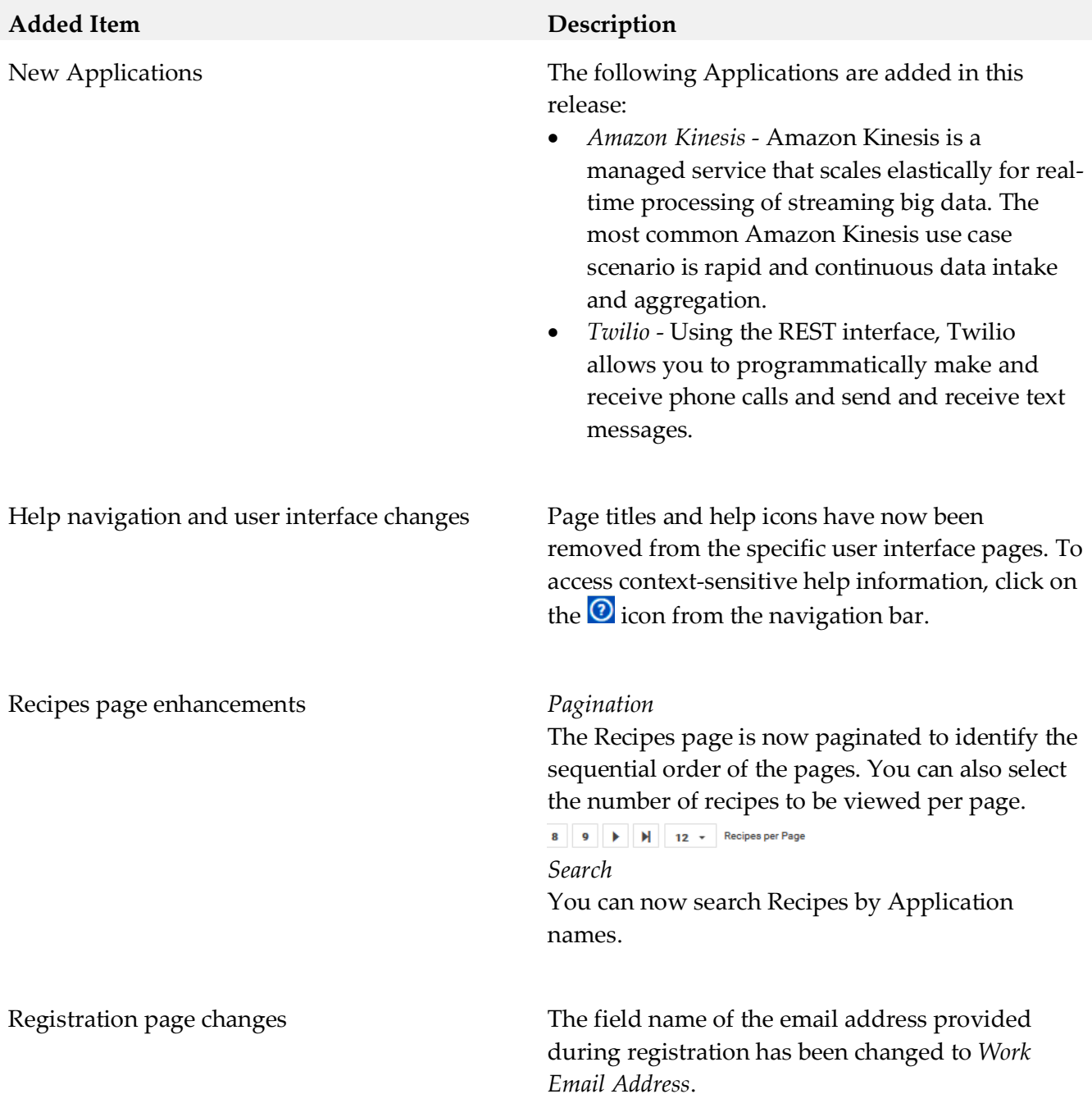

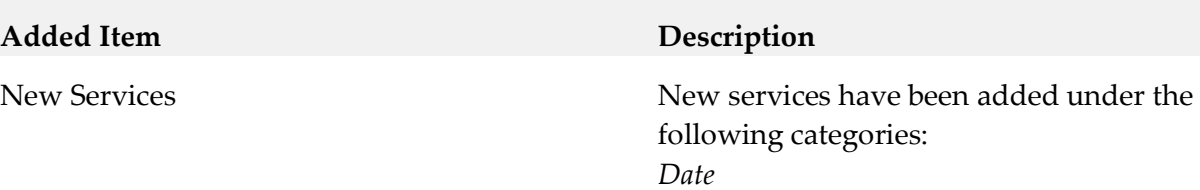

- currentNanoTime
- elapsedNanoTime
- formatDate
- getCurrentDate

*Document*

• searchDocuments

*List*

- addItemToVector
- vectorToArray

*Math*

- addObjects
- divideObjects
- min
- multiplyObjects
- subtractObjects
- toNumber

*String*

- HTMLDecode
- HTMLEncode

*Utils*

• generateUUID

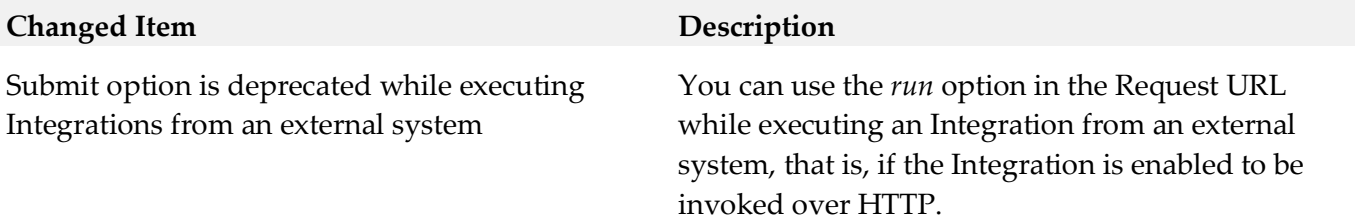

## *Release 4.5.0*

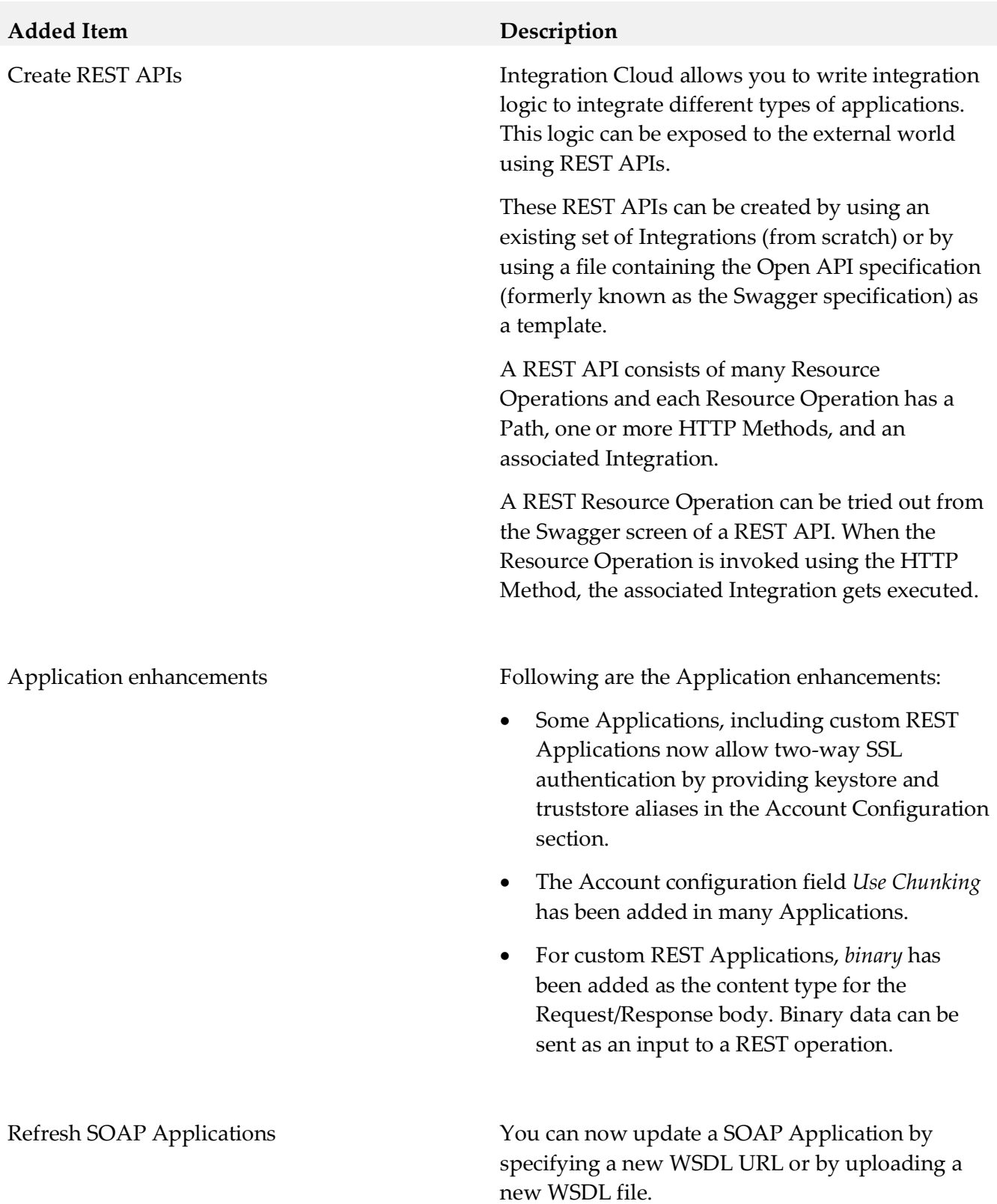

New Blocks and Expressions in Orchestrated Integrations

Following are the new and modified blocks and expressions:

### **New Blocks**

- *switch* block in *Control Flow* category. The *switch* block can be mutated for multiple *cases* and one *default*.
- *Throw error "..."* block in *Control Flow* category.
- *Field exists* expression in *Expressions* category.

### **Modified Blocks**

- *if* block has been enhanced and can now be mutated.
- *if else* block has been deprecated and is not available from this release but Integrations currently using the *if else* block will continue to work successfully.
- *Exit Integration* has been renamed to *Exit Integration signaling success* and *Exit Integration with failure* has been renamed to *Exit Integration signaling failure*.

Ability to delete assets used by an Integration You can now delete custom Applications, Accounts, Operations, Integrations, Reference Data, and Document Types assets available in the *Development* stage, even if those assets are referenced by other assets. Note that if assets used by an Integration are deleted, you will not be able to pull the Integration into subsequent stages or export the Integration. After deleting an asset, the deleted asset reference is highlighted ( $\triangle$ ) in the user interface.

Ability to delete Users The Matter of You can now delete users provided you have the *User Management* permission. Note that you cannot delete your own user profile. If a user is deleted, then the user cannot be recovered and all assets created or modified by the user will appear in the *Created By* and *Modified By* columns as *Unknown User{first two characters of the first name and last name}*.

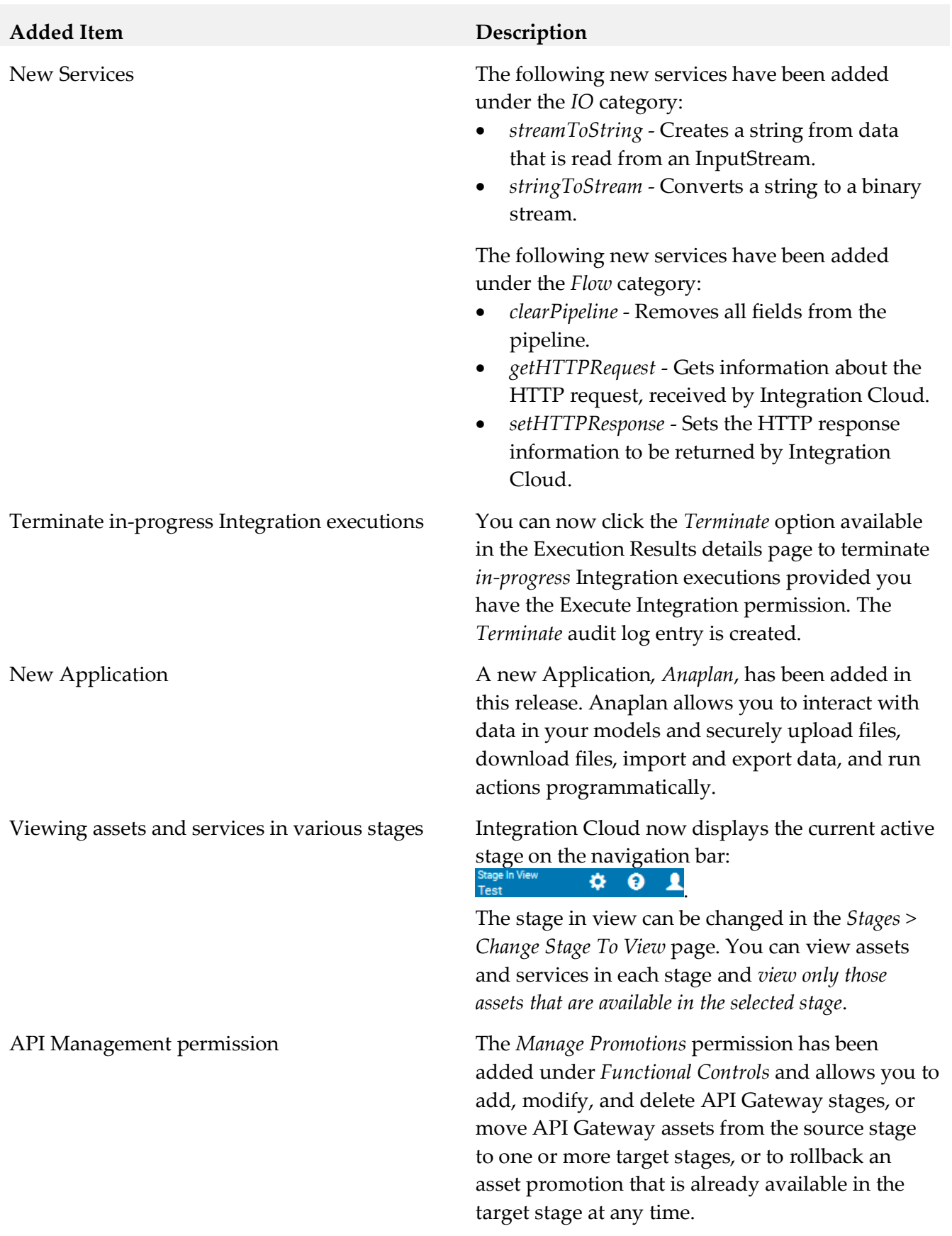

Redesigned user interface The user interface has been redesigned and has a new look and feel in this release. The functions that can be accomplished have been reorganized for improved usability.

- *Settings* menu can be accessed by clicking on the  $\ddot{\bullet}$  icon.
- *User Profile*, *My Profile* and *Logout* menu items can be accessed by clicking on the  $\blacksquare$  icon.
- *Help Topics*, *TECHcommunity* website, and the *About* page can be accessed by clicking on the **O** icon.
- *Applications* and *Keys & Certificates* have been moved under the *Connect* menu.
- *Stages* tab has been newly added in this release and contains *Change Stage To View, Deploy, and Manage*. The *Deploy* option is also available on the *Integrations* page.
- *Recipes* tab has been moved under *Develop*.
- The *Pull* functionality has been moved from the *Integration Details* page to the *Deploy Assets* (*Stages > Deploy*) page. This page allows you to move assets from one stage to another stage.
- Stage selection drop-down list box has been removed from the *Dashboard* and *Execution Results* pages.

# *Release 4.1.0*

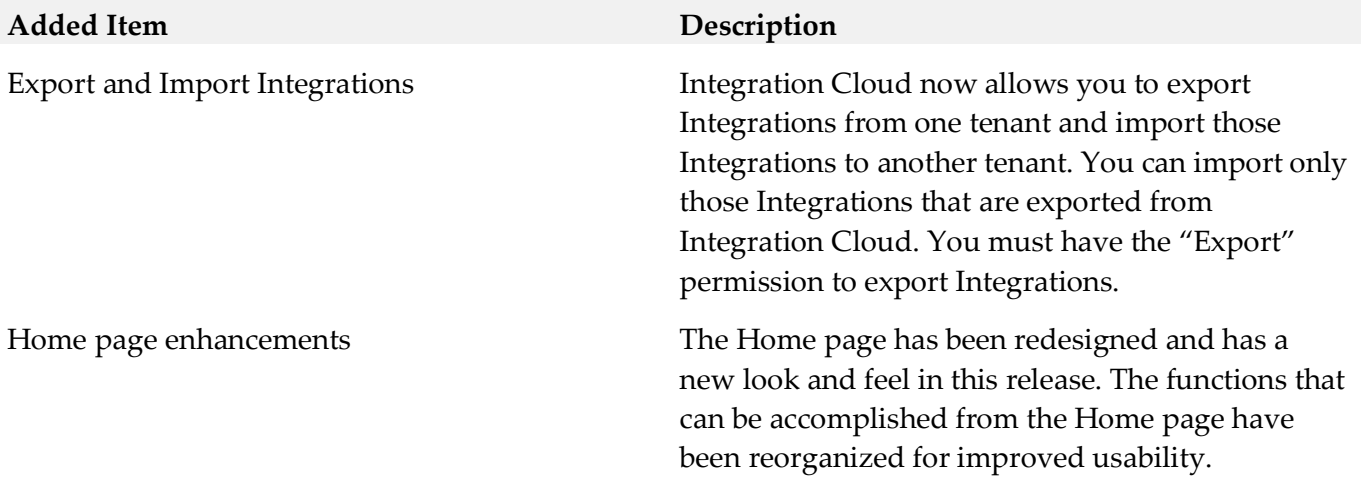

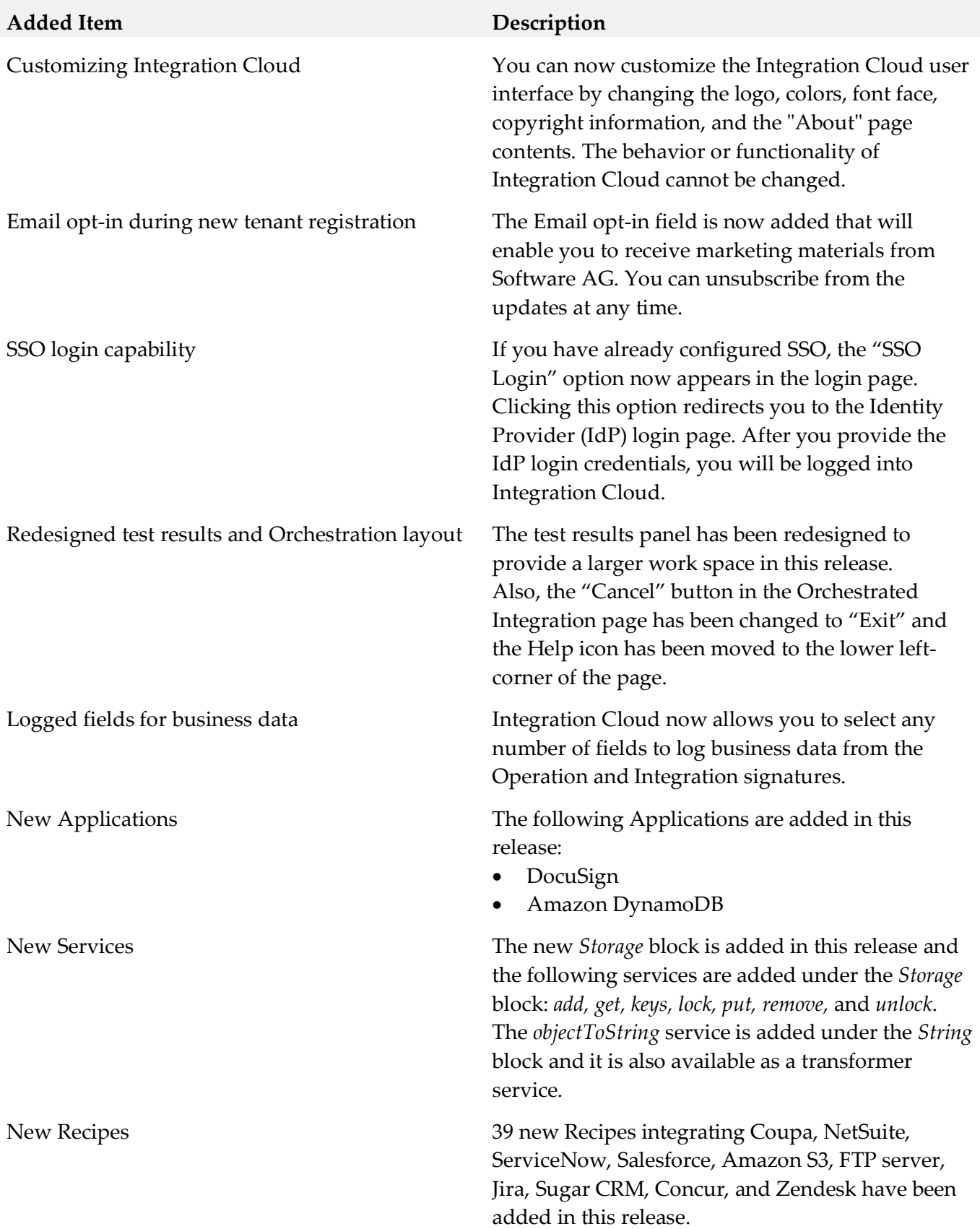

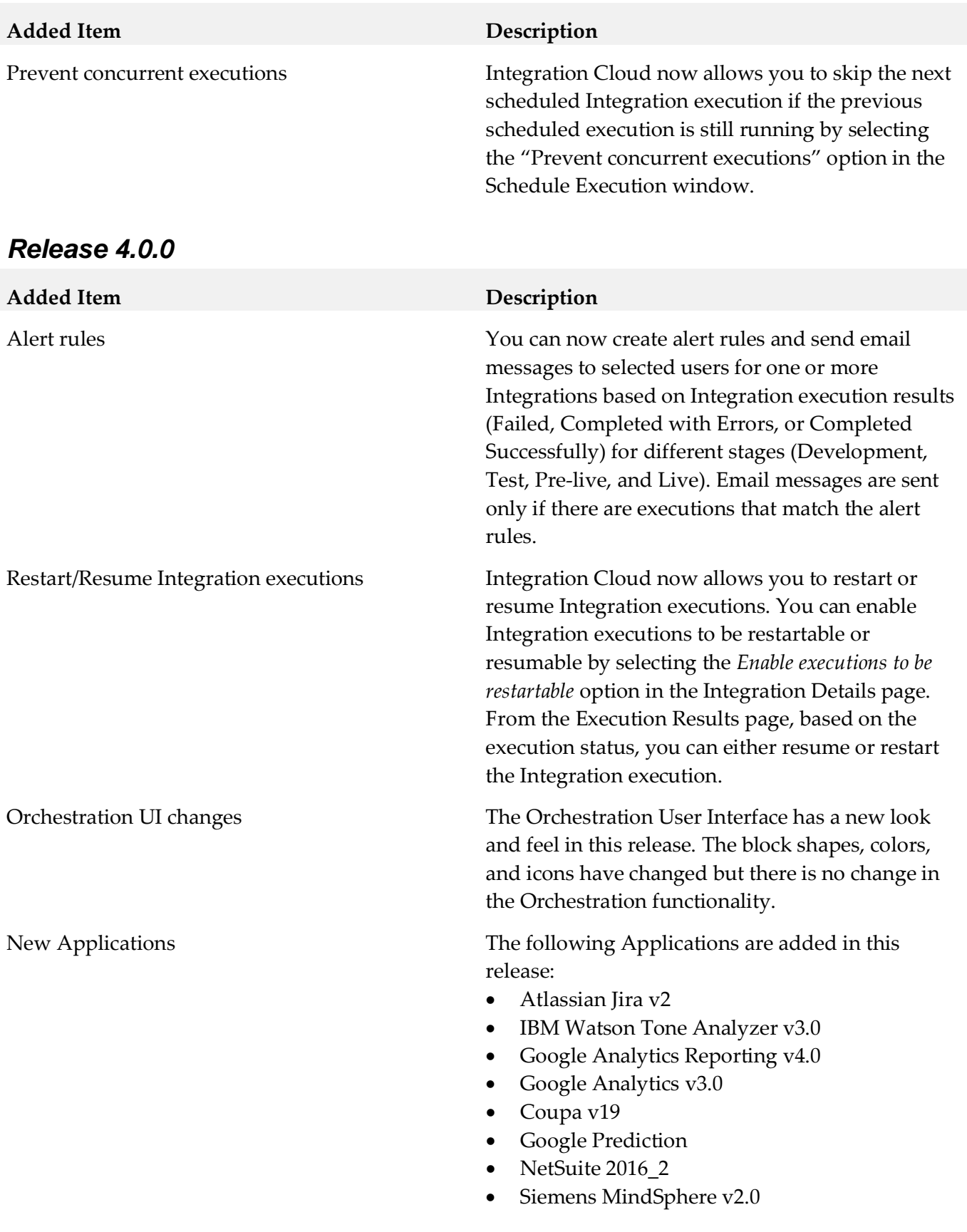

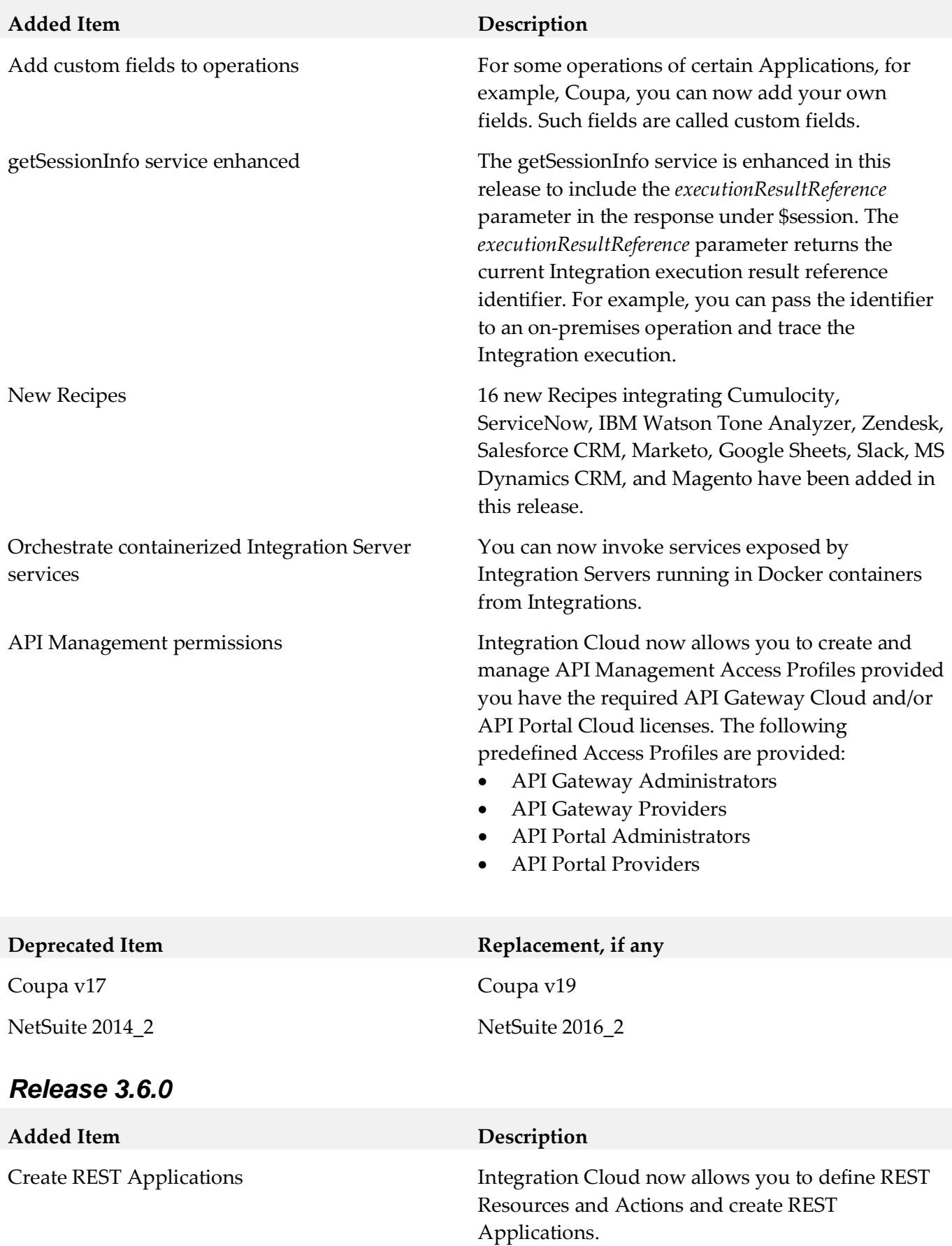

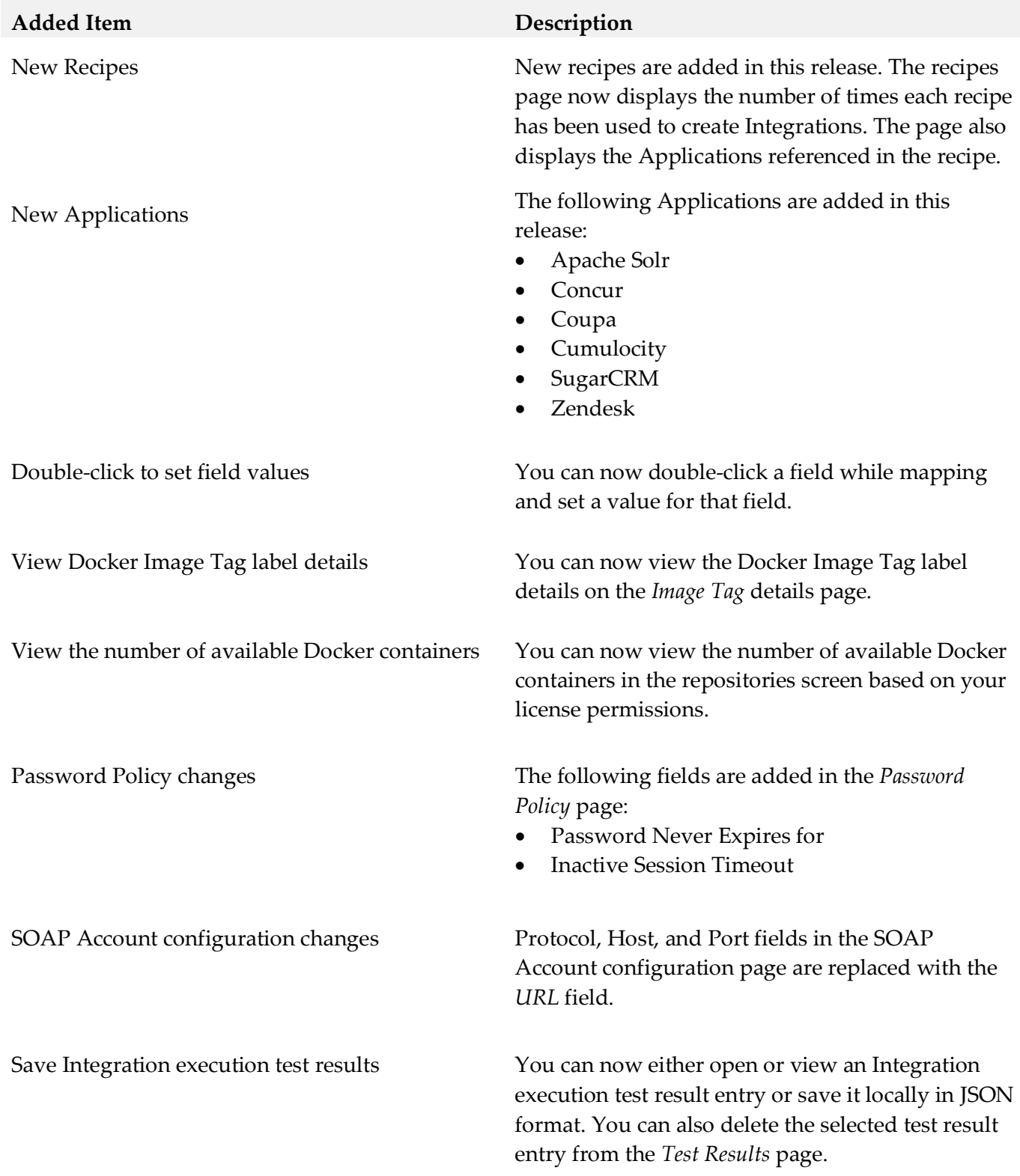

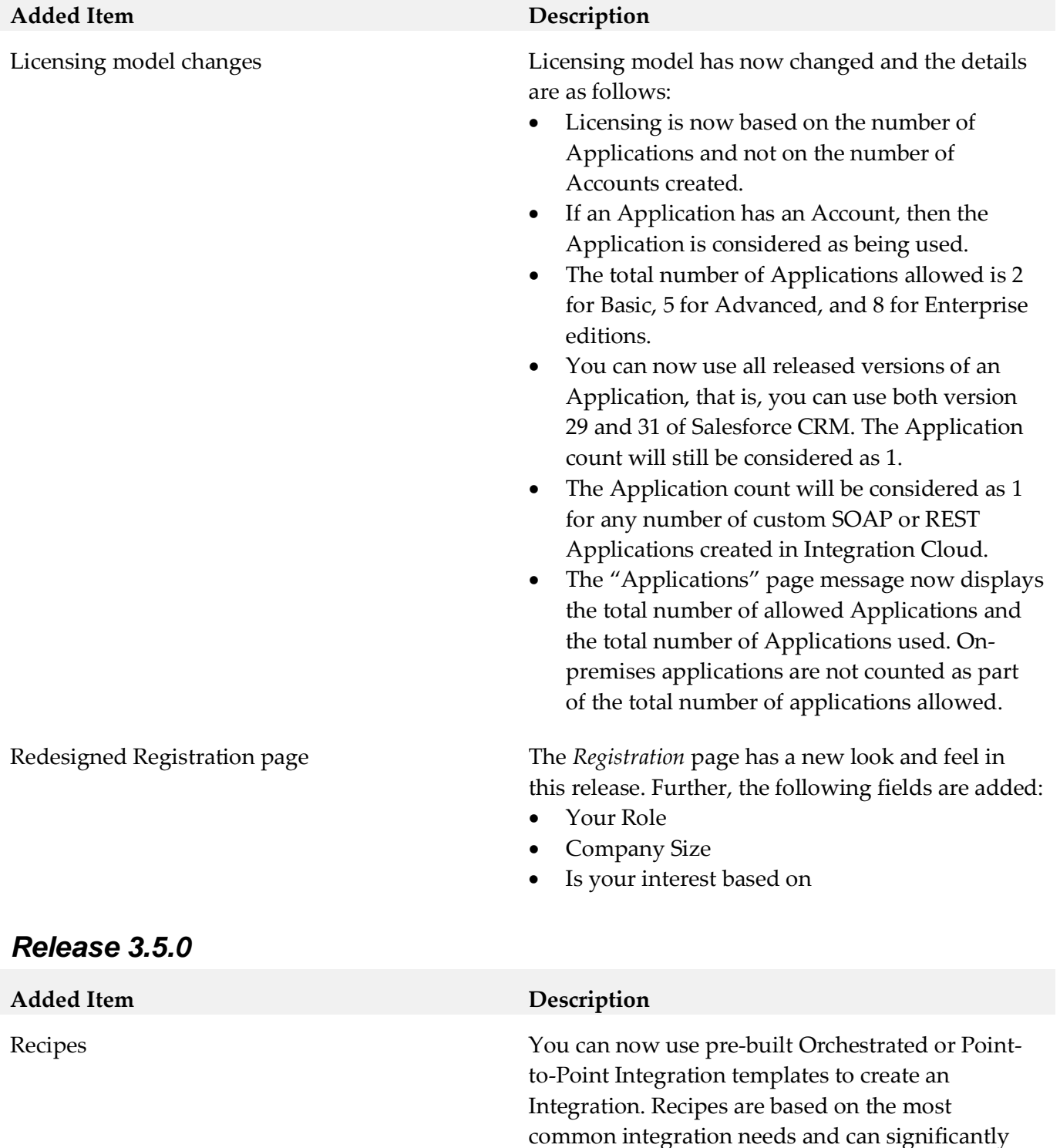

reduce the effort required to build an Integration. You can also preview the recipe description and its

assets before using the recipe.

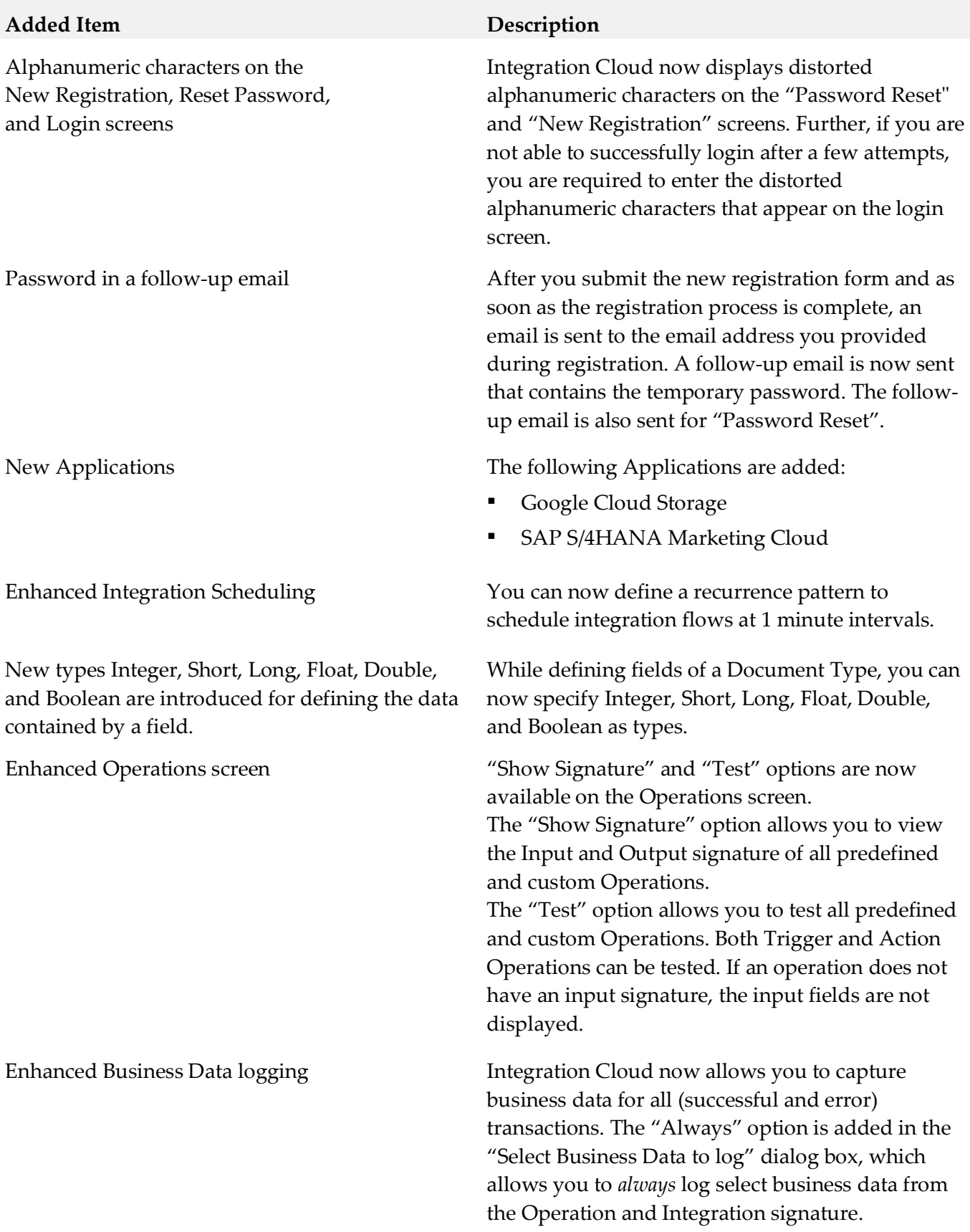

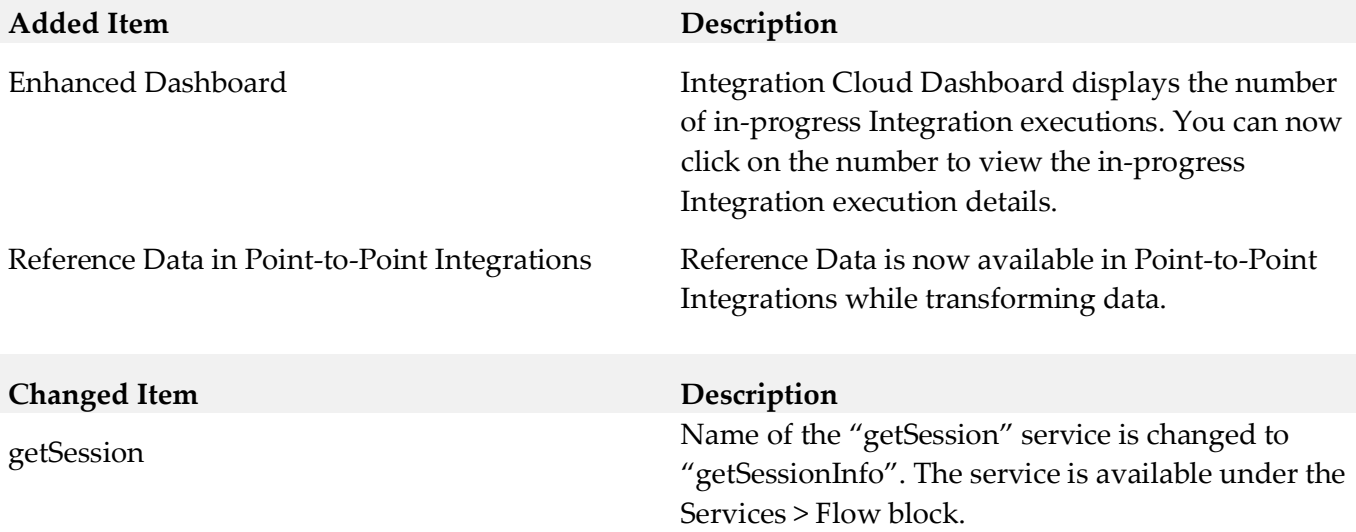

# *Release 3.1.0*

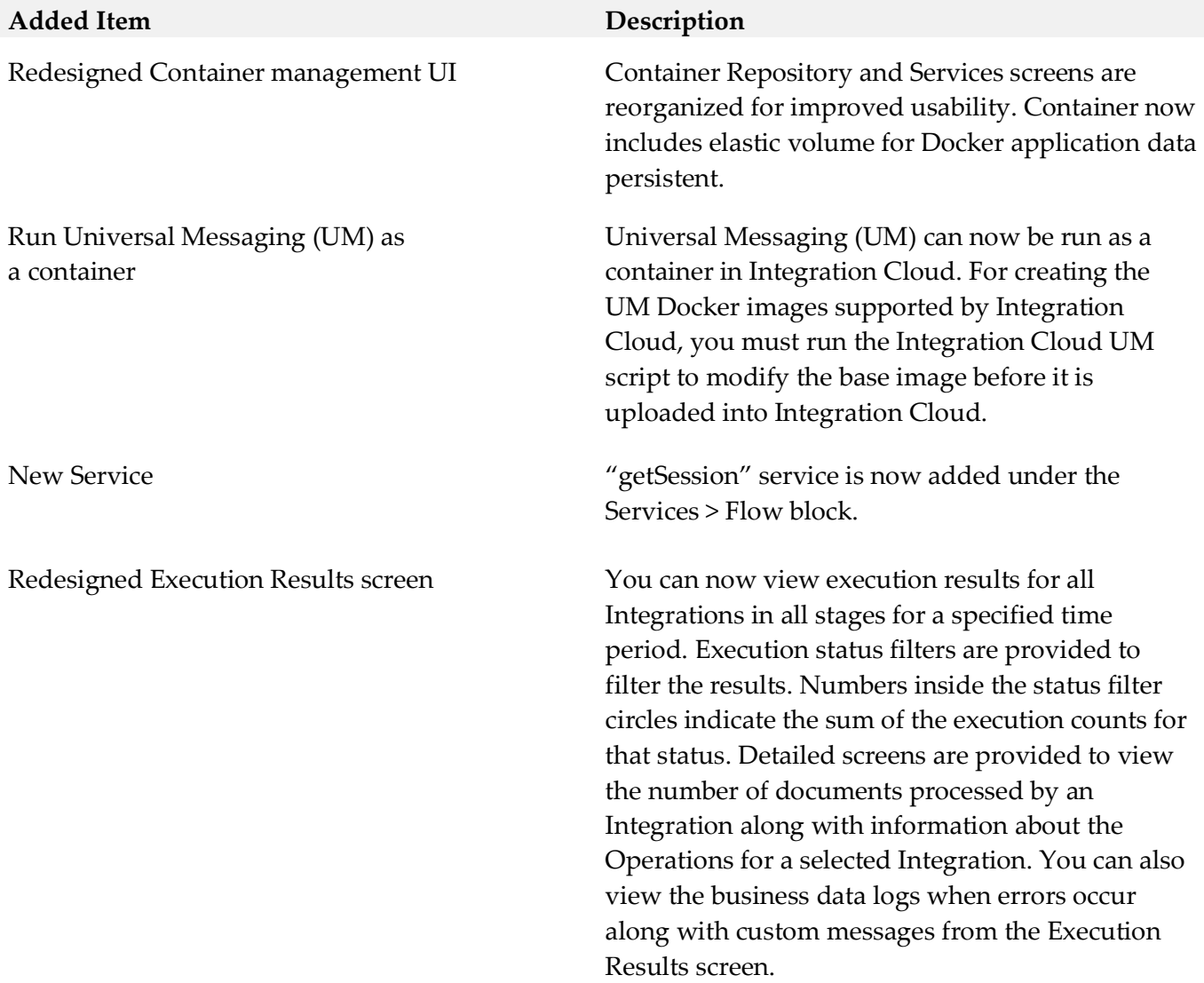

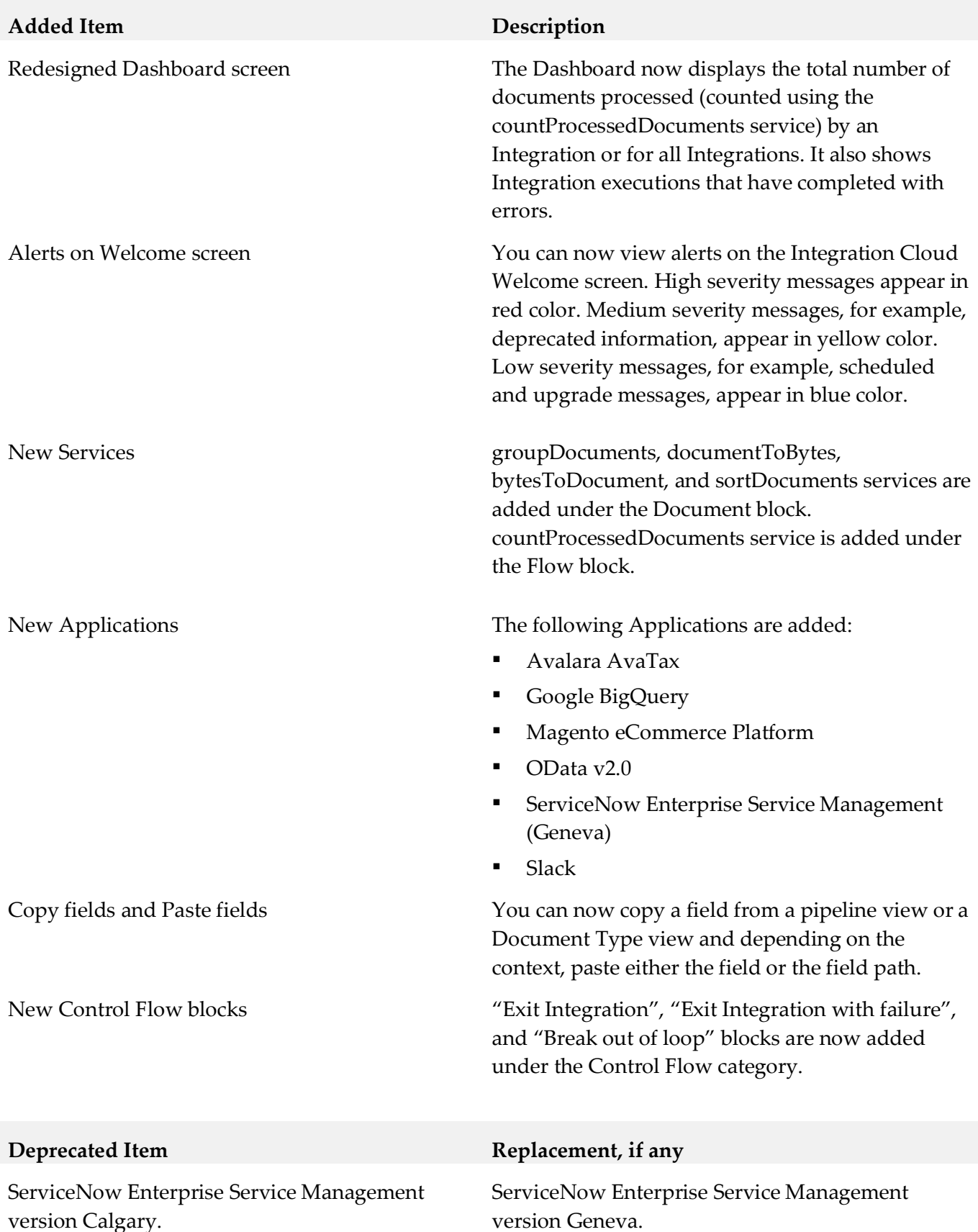

# *Release 3.0.0*

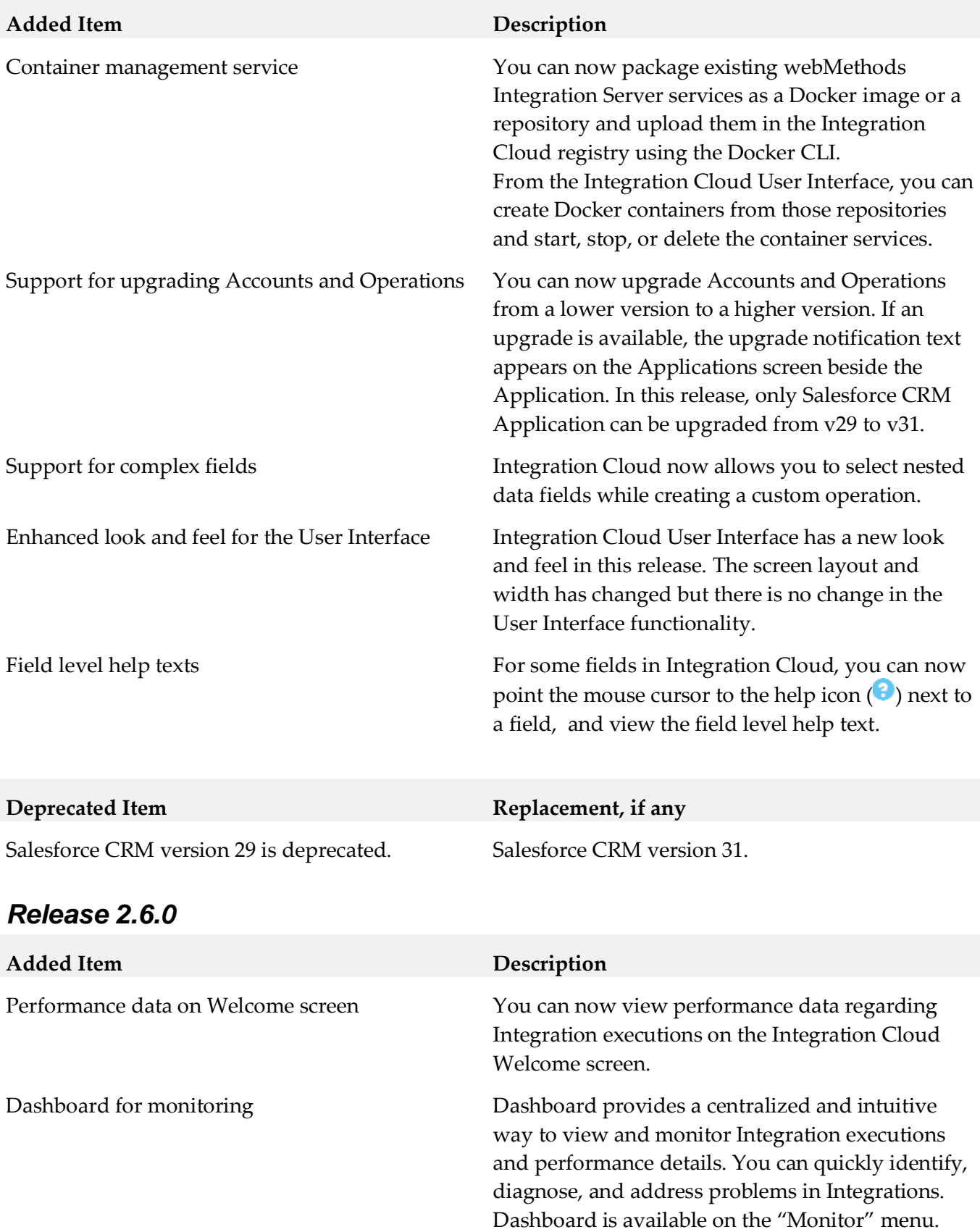

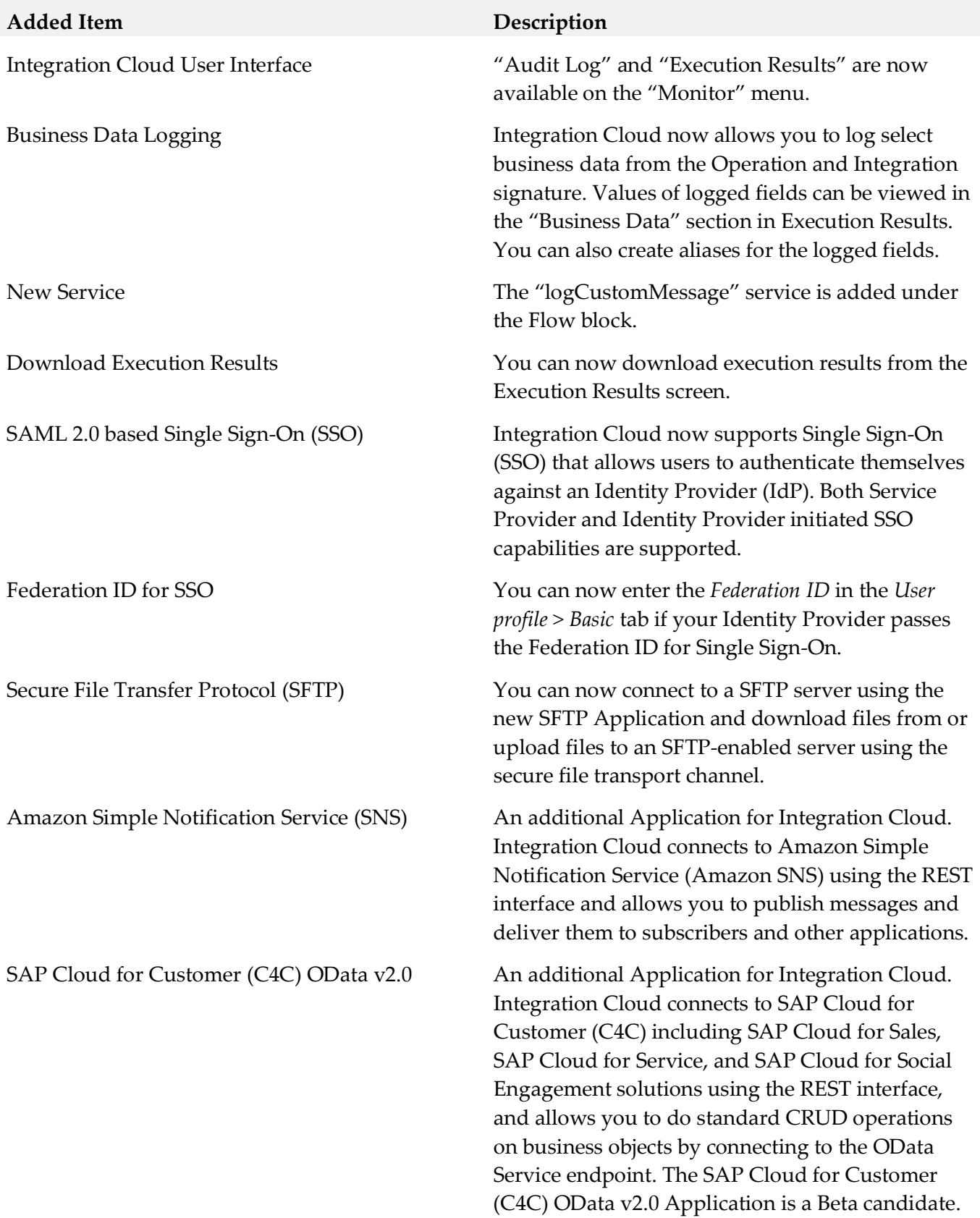

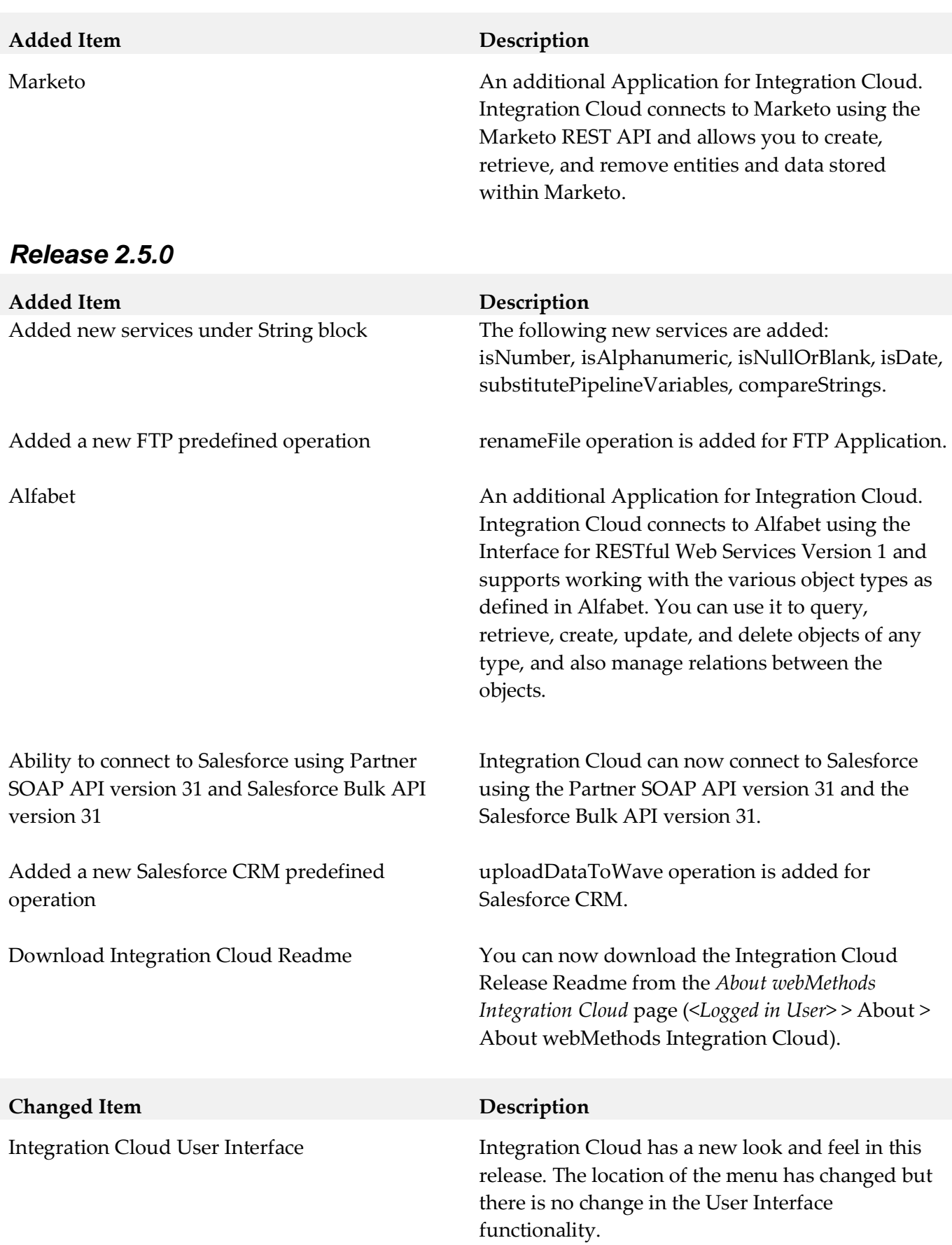

# *Release 2.1.0*

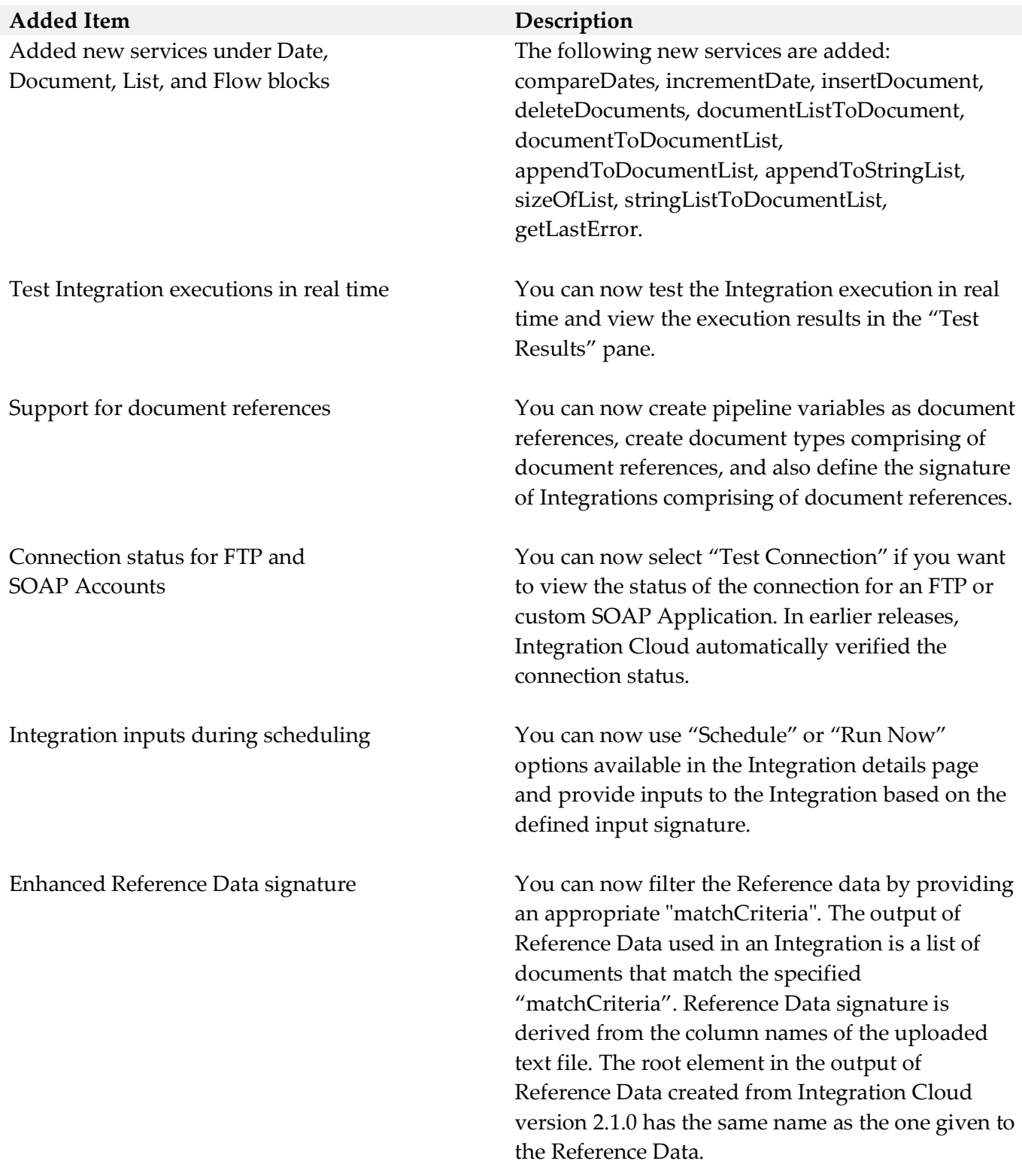

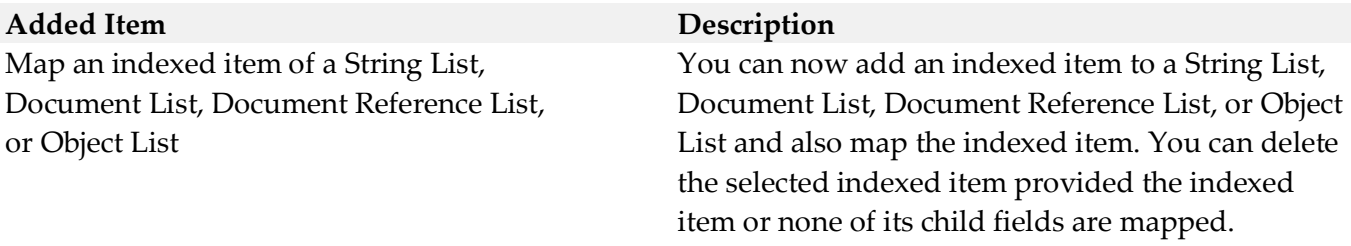

### *Release 2.0.1*

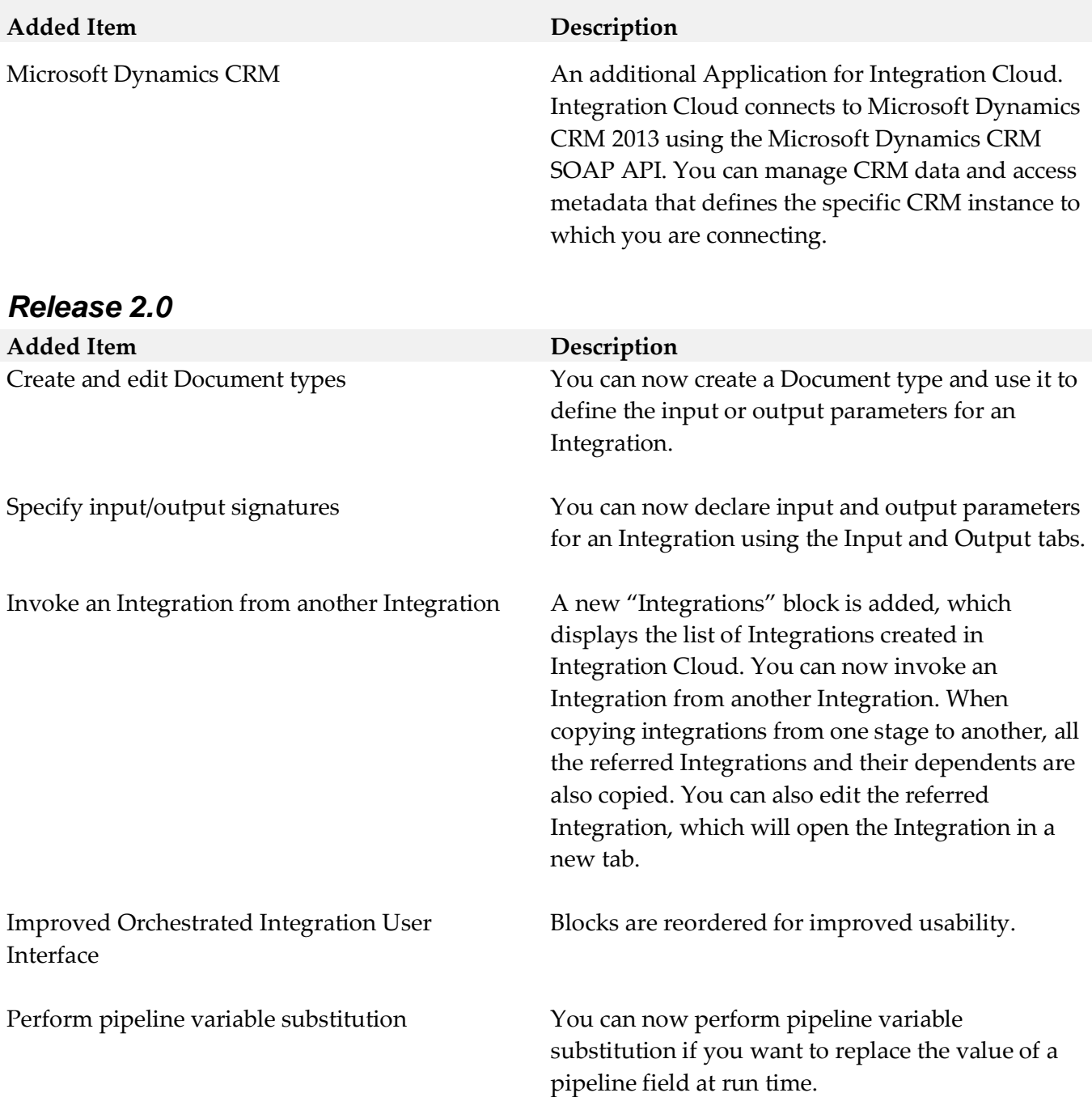

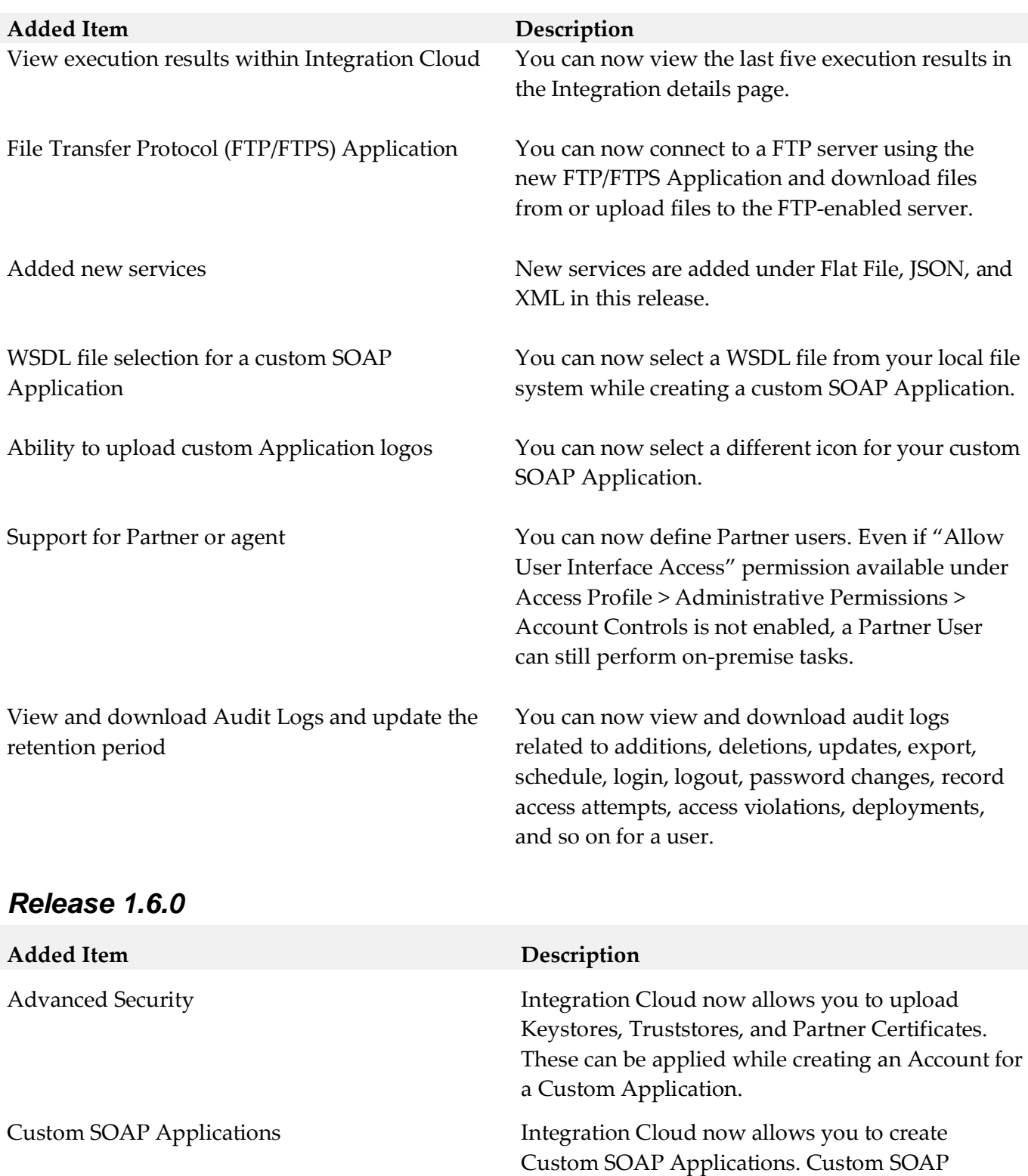

Applications enable you to access third party web

environment. The Custom SOAP Application uses a WSDL that is accessible through publicly or

services hosted in the cloud or on-premise

locally accessible URLs.

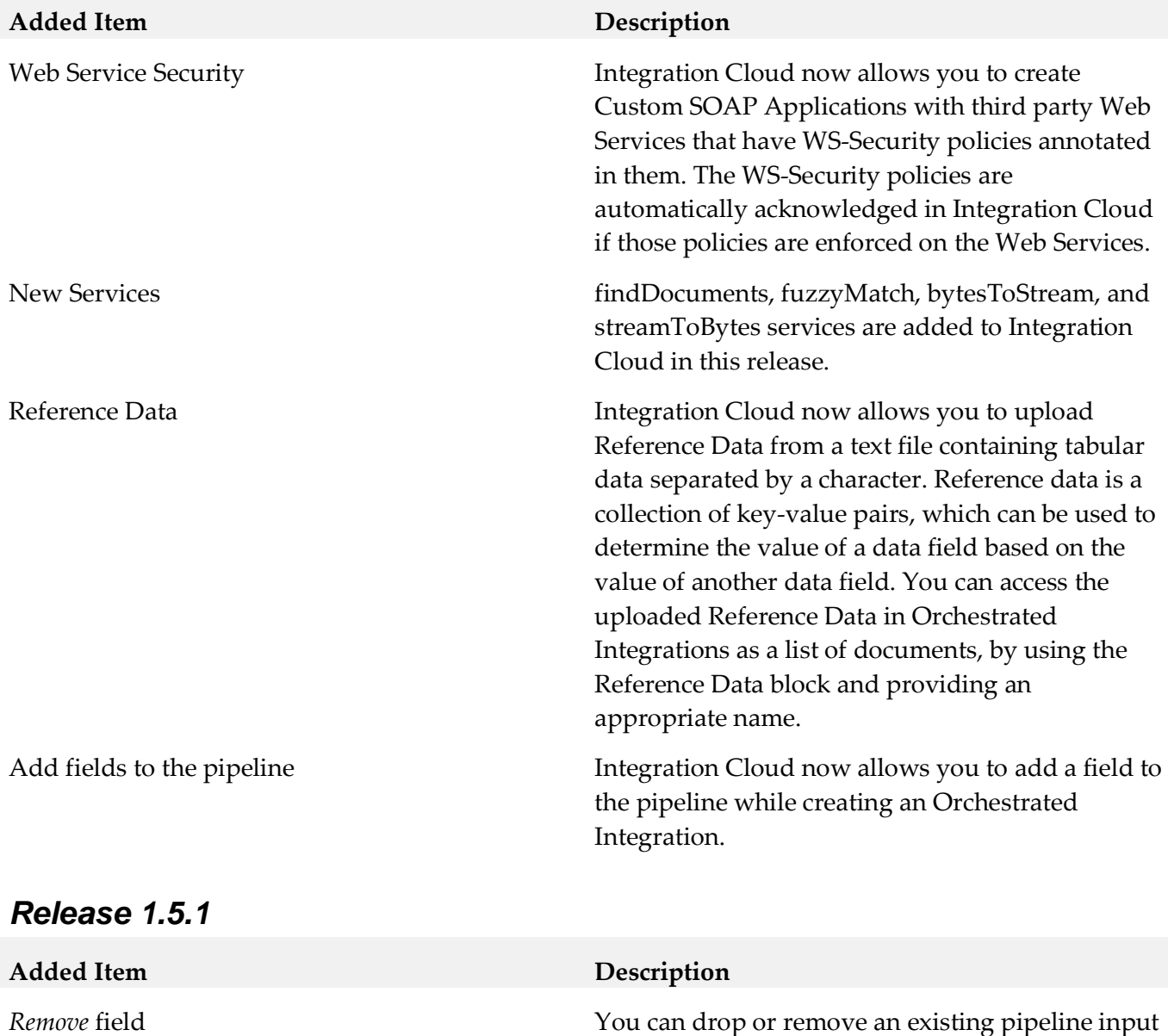

*Restore* field

# *Release 1.5*

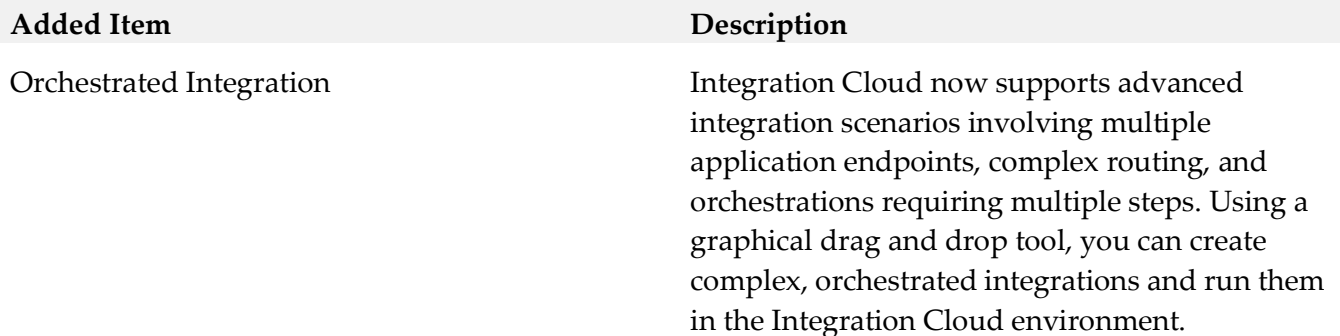

field. Once you drop a field from the pipeline, it is no longer available to subsequent services. The

field which is removed can be restored.

# *Release 1.2*

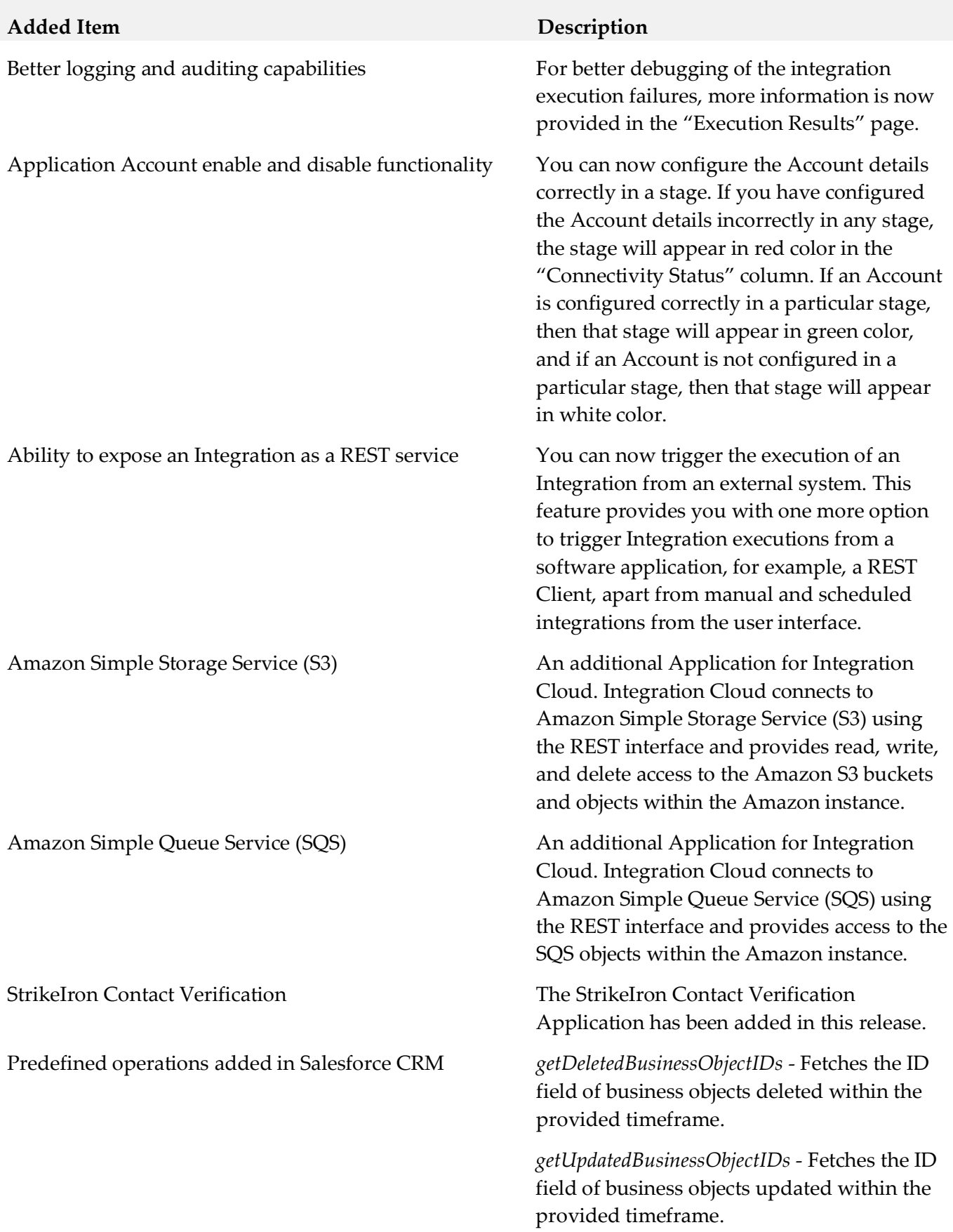

ServiceNow Enterprise Service Management An additional Application for Integration

Salesforce Bulk Data Loader An additional Application for Integration Cloud. Integration Cloud connects to Salesforce using the Salesforce Bulk API version 29 and supports Job and Batch resources. You can use it to create, update, query jobs and batches, and operate on large number of records asynchronously by submitting batches which are processed in the background by Salesforce.

SuccessFactors HCM **An additional Application for Integration** Cloud. Integration Cloud connects to SuccessFactors using the SuccessFactors web service SFAPI, and performs SuccessFactors operations (Create, Read, Update, Delete, Fetch, Insert, Query, queryMore, and Upsert) over HTTP, using synchronous SOAP protocols. This Application has been tested with the following business objects: GOAL\$1, GOAL\$2, GOAL\$3, GoalMilestone\$2, GoalMilestone\$3, GoalTask\$2, GoalTask\$3, MatrixManager, and CustomManager.

> Cloud. webMethods Integration Cloud connects to different areas (Incident, Problem, and Change management) of ServiceNow using the Calgary version of the ServiceNow API. You can create incidents, get details of created incidents, and update and delete them. Similar operations are available for problem and change management cloud applications.

### *Release 1.1*

### **Removed Item Replacement, if any**

StrikeIron Contact Verification The *StrikeIron Contact Verification* Application has been temporarily removed. If you have created StrikeIron Accounts, Custom Operations, and Integrations, these will not function. The Application may be reintroduced in a future release.

# *Release 1.0*

# **Added Item Description**

Initial Release Initial Release

# <span id="page-66-0"></span>**8.0 Copyright Information**

Copyright © 2020 Software AG, Darmstadt, Germany and/or Software AG USA Inc., Reston, VA, USA, and/or its subsidiaries and/or its affiliates and/or their licensors.

The name Software AG and all Software AG product names are either trademarks or registered trademarks of Software AG and/or Software AG USA Inc. and/or its subsidiaries and/or its affiliates and/or their licensors. Other company and product names mentioned herein may be trademarks of their respective owners.

Detailed information on trademarks and patents owned by Software AG and/or its subsidiaries is located at [http://softwareag.com/licenses.](http://softwareag.com/licenses)

This software may include portions of third-party products. For third-party copyright notices, license terms, additional rights or restrictions, please refer to "License Texts, Copyright Notices and Disclaimers of Third Party Products". For certain specific third-party license restrictions, please refer to section E of the Legal Notices available under "License Terms and Conditions for Use of Software AG Products / Copyright and Trademark Notices of Software AG Products". These documents are part of the product documentation, located a[t http://softwareag.com/licenses](http://softwareag.com/licenses) and/or in the root installation directory of the licensed product(s).

# <span id="page-66-1"></span>**9.0 Support**

Visit the [Empower website](https://empower.softwareag.com/) to learn about support policies and critical alerts, read technical articles and papers, download products and fixes, submit feature/enhancement requests, and more.

Visit the [TECHcommunity website](http://techcommunity.softwareag.com/) to access additional articles, demos, and tutorials, technical information, samples, useful resources, online discussion forums, and more.

IL-RM-660-20200808